# SanDisk® Clip Sport Go

## *Uživatelský manuál*

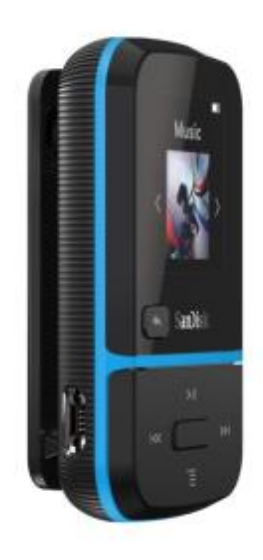

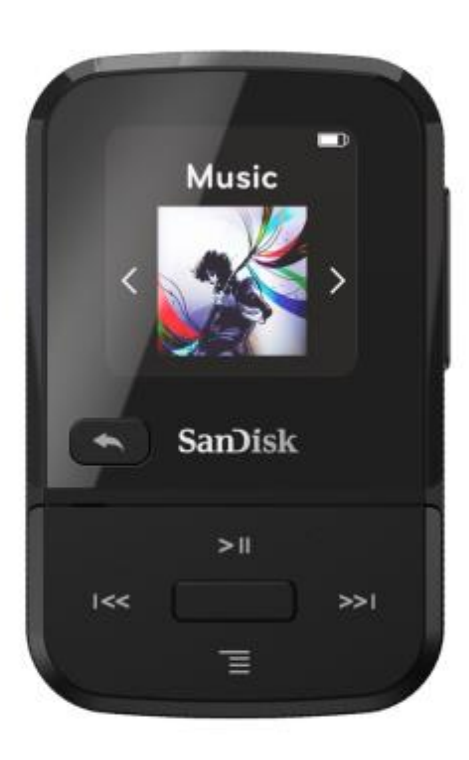

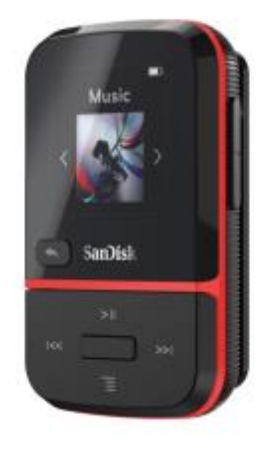

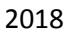

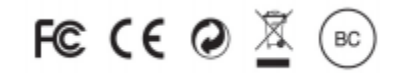

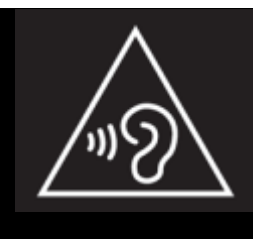

# **STOP! DŮLEŽITÉ INFORMACE** Než začnete používat Váš nový MP3 přehrávač, věnujte prosím pozornost tomuto návodu

- *Poslech příliš hlasité hudby po delší dobu může vést k poškození Vašeho sluchu.*
- *Před použitím přehrávače se plně seznamte s informacemi v tomto návodu.*
- *Pokud zrovna přehrávač nepoužíváte, ujistěte se že je ztišený, nebo vypnutý.*

Pro více informací můžete navštívit web:

[https://kb.sandisk.com/app/answers/detail/a\\_id/21140/](https://kb.sandisk.com/app/answers/detail/a_id/21140/)

### Obsah

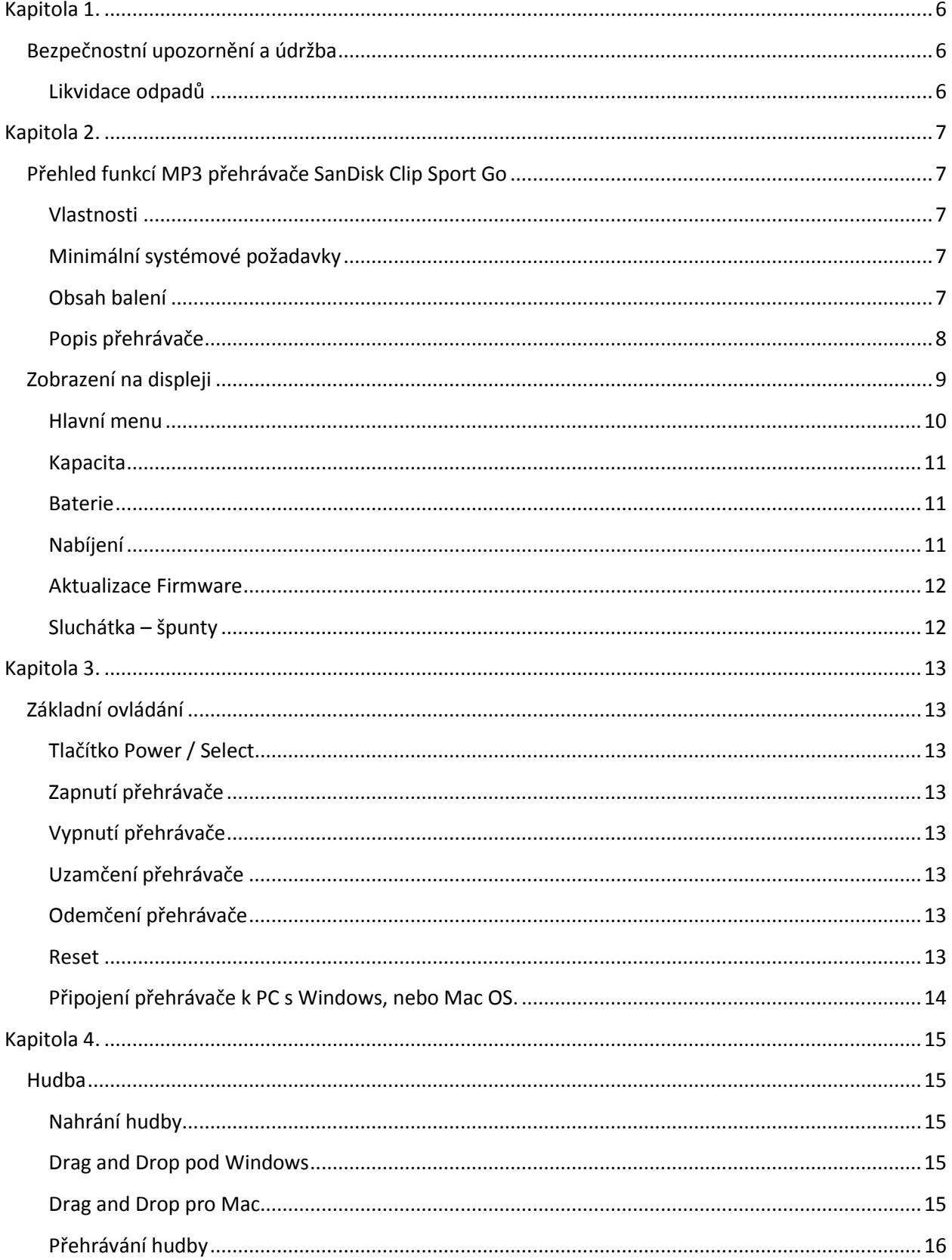

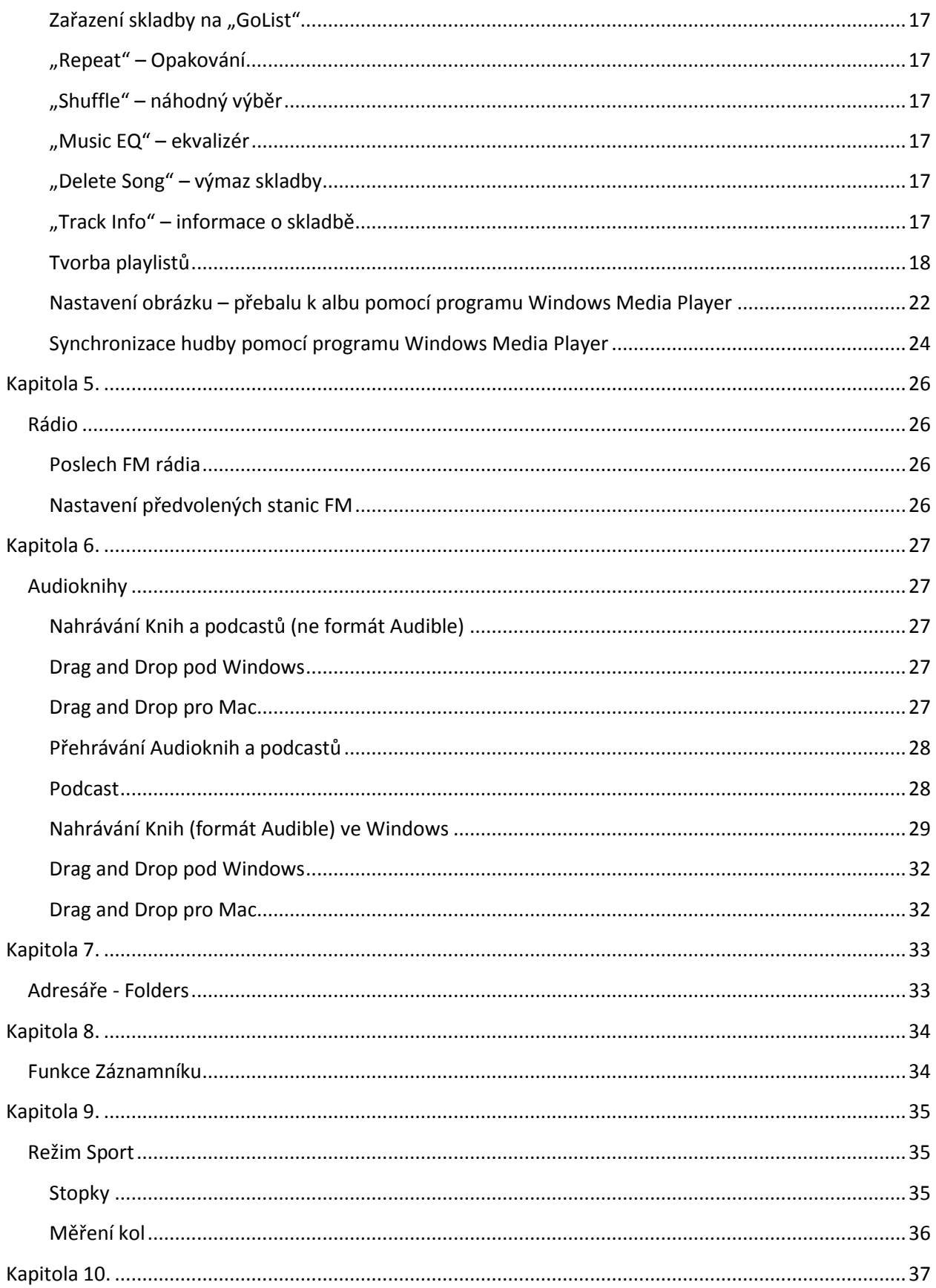

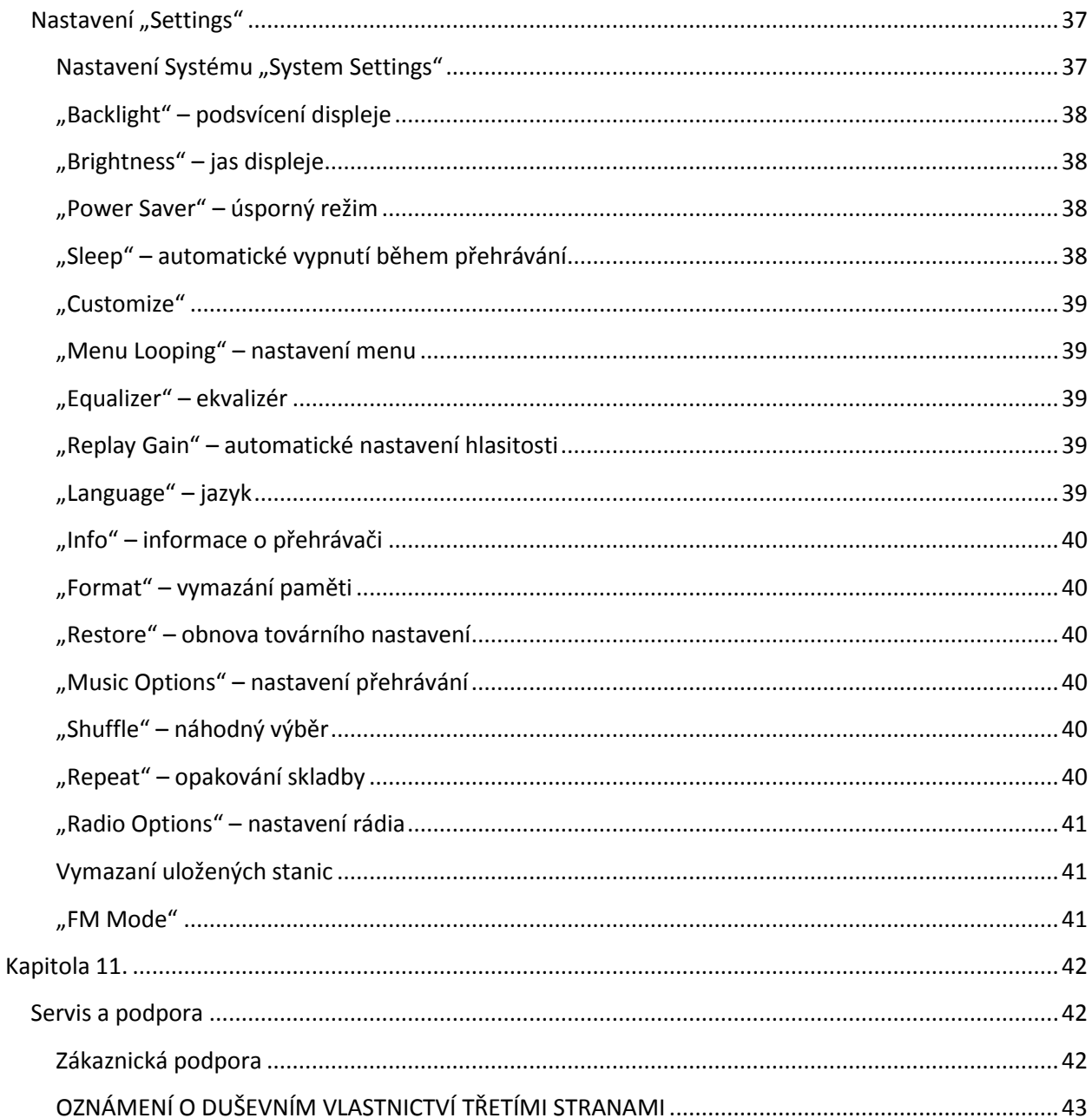

### <span id="page-5-0"></span>**Kapitola 1.**

### <span id="page-5-1"></span>**Bezpečnostní upozornění a údržba**

Tato kapitola obsahuje bezpečnostní upozornění a návod k čištění MP3 přehrávače SanDisk Clip Sport GO (dále jen přehrávač).

Před prvním použitím věnujte pozornost následujícím informacím a pokynům.

- 1. Pro bezproblémové zacházení s přehrávačem prostudujte prosím celý tento manuál.
- 2. Uchovejte si tento uživatelský manuál pro budoucí potřebu.
- 3. Nepoužívejte sluchátka během řízení, jízdy na kole, motorce či řízení jiného motorového vozidla. Takový poslech může vést k nebezpečným dopravním situacím a v některých zemích může být v rozporu s místními zákony a předpisy. Poslech hlasité hudby může vést k nebezpečným situacím i při běžné chůzi či jiných aktivitách. V rizikových situacích buďte raději opatrní a přerušte poslech.
- 4. Předejděte poslechu s příliš vysokou hlasitostí. Odborníci varují před příliš hlasitým a dlouhým poslechem. Hlasitost nastavte na střední úroveň, tak abyste byli schopni vnímat okolní zvuky a také byli ohleduplní k lidem okolo Vás a nerušili je hlasitým poslechem.
- 5. Chraňte přehrávač před vlhkostí a jejími zdroji: dřezy, nápoji, vanami, sprchovými kouty, deštěm atd. Vlhkost může způsobit elektrický šok u každého elektronického zařízení.
- 6. Pro dlouhý život Vašeho přehrávače dodržujte následující tipy:
	- Čistěte přehrávač pomocí jemné látky.
	- Zabraňte dětem, aby si s přehrávačem hráli bez dozoru.
	- Nepoužívejte násilí při připojování konektorů k přehrávači / PC. Vždy se ujistěte, že máte ten správný konektor.
	- Nikdy nemanipulujte s interní dobíjecí baterií, nezkratujte ji, nerozebírejte ji, netlučte do ní, v opačném případě můžete způsobit požár, přivodit si zranění, popáleniny a způsobit další rizika.

### **VAROVÁNÍ: NEBEZPEČÍ VÝBUCHU V PŘÍPADĚ ZÁMĚNY BATERIE ZA NEVHODNÝ TYP. LIKVIDACI BATERIÍ PROVÁDĚJTE PODLE NÍŽE UVEDENÝCH POKYNŮ.**

### <span id="page-5-2"></span>**Likvidace odpadů**

Přehrávač nevyhazujte do komunálního odpadu. Nevhodný způsob likvidace může být škodlivý pro životní prostředí a lidskému zdraví. Informujte se u svého místního zpracovatele odpadů na způsob nakládání s elektroodpadem.

### <span id="page-6-0"></span>**Kapitola 2.**

### <span id="page-6-1"></span>**Přehled funkcí MP3 přehrávače SanDisk Clip Sport Go**

Gratulujeme Vám k zakoupení MP3 přehrávače SanDisk Clip Sport Go!

Buďte aktivní spolu s Vaším novým MP3 přehrávačem, který snadno připnete k Vašemu oblečení, klobouku, nebo náramku. Poslouchejte hudbu, nebo třeba audioknihy v kvalitním podání během tréninku, nebo outdoorových aktivit. Díky odolnosti, která se vyrovná Vaší výdrži a dynamickému zvuku, který Vás udrží v tempu si lehce udržíte motivaci. To vše a navíc ještě FM rádio, velký barevný a přehledný LCD displej pro snadné ovládání za pohybu činí z přehrávače SanDisk Clip Sport Go ideálního partnera na tréninky.

### <span id="page-6-2"></span>**Vlastnosti**

- **Hudební přehrávač:** Přehrává audio soubory v mnoha audio formátech včetně: MP3, WMA, FLAC, AAC (bez DRM z iTunes).
- **FM rádio:** Obsahuje zabudovaný FM přijímač pro poslech živého vysílání šířeného v pásmu FM.
- **Audioknihy:** Audio DRM, audioknihy a podesty
- **Adresářová struktura:** prohledávání podle složek
- **Záznamník:** funkce nahrávání zvuku.
- **Sport:** Obsahuje stopky pro ukládání záznamů a časů.
- **Nastavení:** Lze si nastavit ovládání a osobní nastavení.

### <span id="page-6-3"></span>**Minimální systémové požadavky**

- Windows® XP SP2, Vista, 7, nebo vyšší, Mac OS X 10.6 či Linux Ubuntu 18.04
- USB 2.0 port (pro nabíjení a rychlý přenos dat)

### <span id="page-6-4"></span>**Obsah balení**

Součástí standardního dodávaného balení je:

- MP3 Přehrávač SanDisk Clip Sport Go
- $\bullet$  Sluchátka špunty
- USB 2.0 kabel
- Uživatelský manuál

#### <span id="page-7-0"></span>**Popis přehrávače**

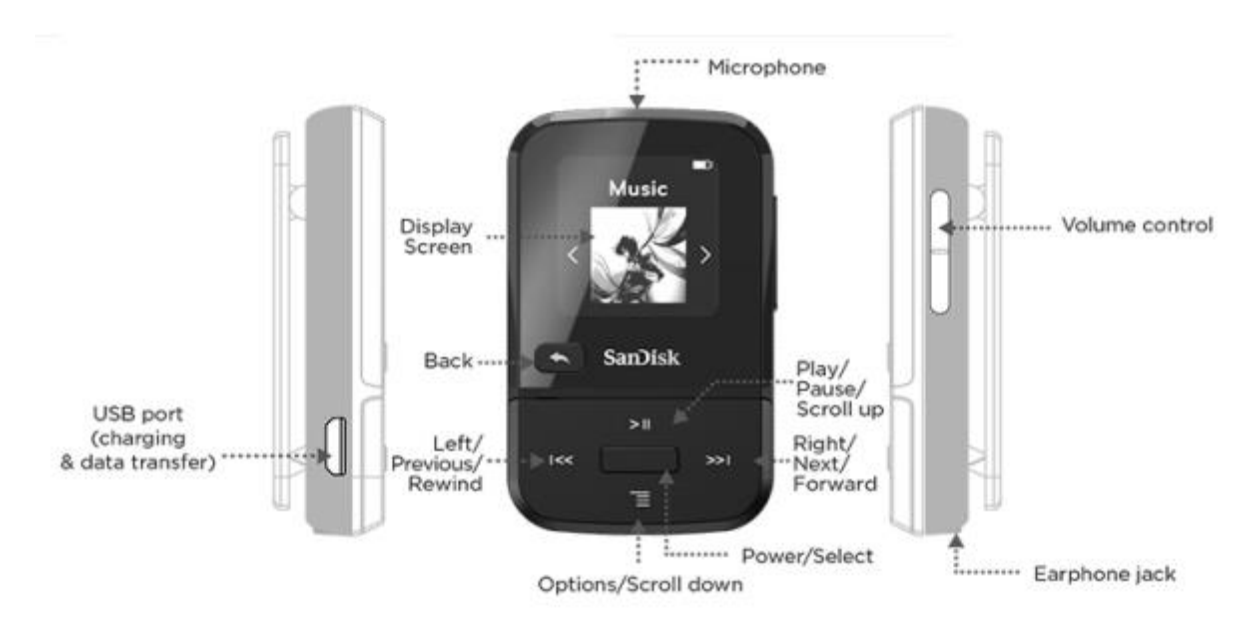

USB port – port USB pro přenos dat a nabíjení přehrávače

Display screen – displej

Back – tlačítko "Zpět"

Left / Previous / Rewind – tlačítko "Doleva / Předchozí skladba / přetáčení zpět"

Microphone – Mikrofon

Options / Scroll down – tlačítko "Možnosti / Dolů"

Play / Pause / Scroll up – tlačítko "Přehrát / Pauza / Nahoru"

Right / Next / Forward – tlačítko "Doprava / Následující skladba / přetáčení vpřed"

Power / Select – tlačítko "Napájení / Výběr"

Volume control – ovládání hlasitosti

Earphone jack – konektor pro sluchátka

### <span id="page-8-0"></span>**Zobrazení na displeji**

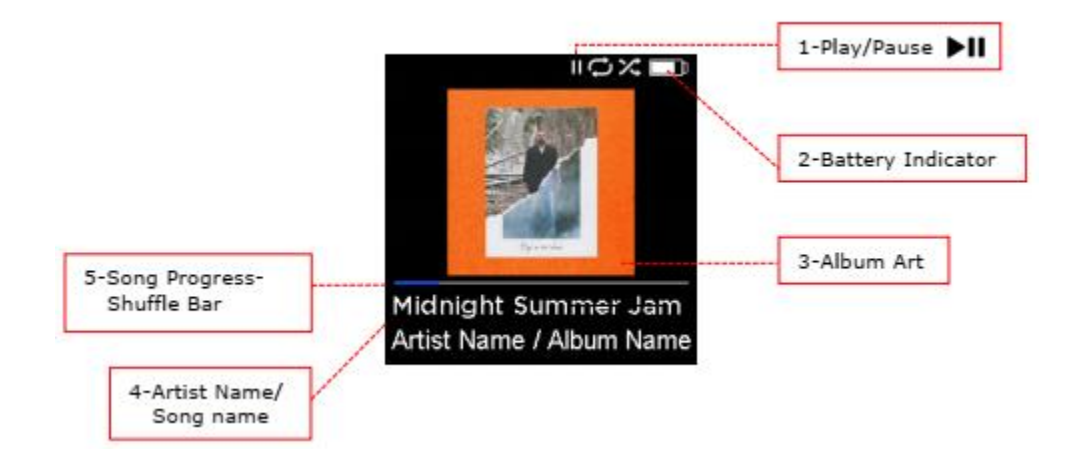

- 1. Play / Pause zobrazí stav přehrávání / nahrávání
- 2. Battery Indicator zobrazuje stav baterie.
- 3. Album Art Zobrazuje přebal aktuálního alba.
- 4. Artist name / song name zobrazuje název interpreta skladby, název skladby, název alba.
- 5. Song progress zobrazuje aktuální čas skladby

#### <span id="page-9-0"></span>**Hlavní menu**

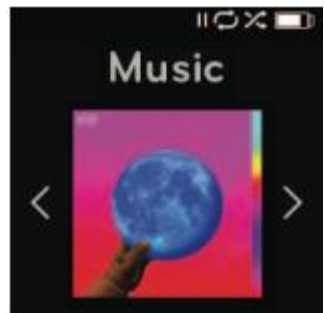

**Hudba** – procházejte a poslouchejte své soubory po interpretech, albech a playlistech.

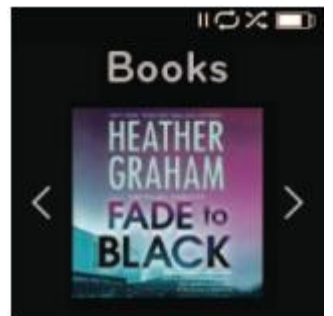

**Knihy** – Procházejte a poslouchejte své

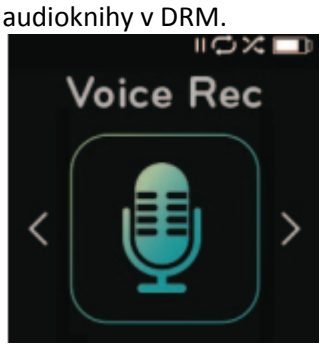

**Záznamník –** nahrávejte si poznámky, poslouchejte své záznamy.

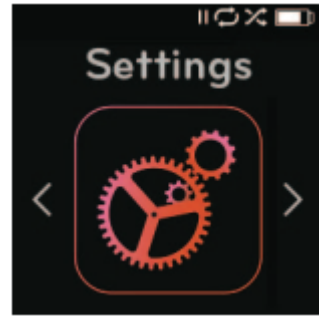

**Nastavení** – procházejte či měňte nastavení Vašeho přehrávače.

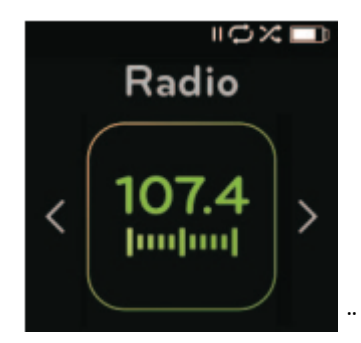

**Rádio** – Poslouchejte FM rádio a nastavte si oblíbené stanice<br> $\Box$ 

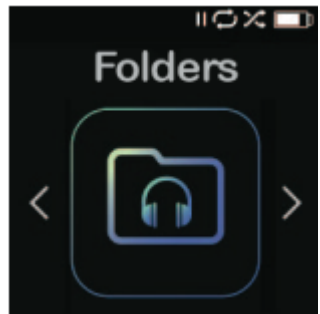

**Adresáře** – Procházejte a poslouchejte obsah podle uložených adresářů.

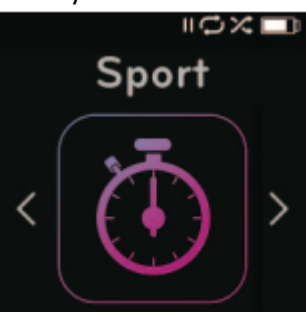

**Sport** – Stopky, časovač a uložené záznamy.

#### <span id="page-10-0"></span>**Kapacita**

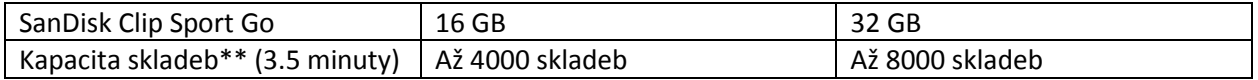

\*1 GB=1,000,000,000 bytů. Celková uživatelská paměť je menší.

\*\* Aproximace: celková kapacita záleží na velikosti jednotlivých souborů, kompresy, bitové hloubce, obsahu, hostitelském zařízení, předehraných souborech a dalších vlivech. Více informací naleznete na web[u www.sandisk.com](http://www.sandisk.com/)

### <span id="page-10-1"></span>**Baterie**

Přehrávač obsahuje vestavěný dobíjecí akumulátor, který při běžném používání zvládne na jedno nabití až 18 hodin\* přehrávání. Před prvním použitím doporučujeme baterii plně nabít. Přehrávač lze nabíjet připojením prostřednictvím USB kabelu do PC, síťového adaptéru (není součástí dodávky, nebo auto adaptéru (není součástí dodávky).

\*Údaj platí pro nepřetržité přehrávání MP3 skladby s 128 kbps. Aktuální hodnota se může lišit v závislosti na stylu používání. Baterie není vyměnitelná.

### <span id="page-10-2"></span>**Nabíjení**

Před prvním použitím doporučujeme baterii plně nabít. Pro nabití baterie postupujte následovně:

- 1. Připojte přehrávač k PC. PC musí být zapnutý.
- 2. Na displeji se objeví ikona nabíjení "Charging ..." Baterie se plně nabije asi během tří hodin. Po plném nabití bude indikátor stavu baterie trvale svítit zeleně a na displeji se zobrazí nápis "Charged" (nabito)

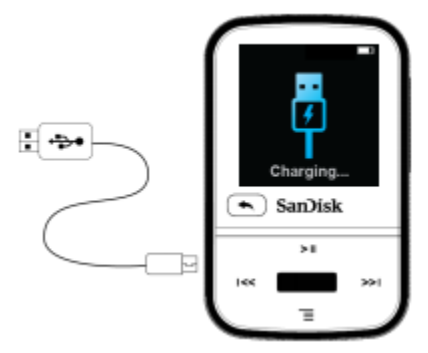

3. Pro přerušení nabíjení jednoduše odpojte přehrávač.

#### **TIP: Baterii nelze přebít.**

- Pokud Váš PC nerozpozná připojený přehrávač, ujistěte se, že používáte Windows® XP SP2, Vista, 7, nebo vyšší, Mac OS X 10.6 či Linux Ubuntu 18.04, nebo novější. Zkuste restartovat přehrávač a zkuste to znovu.
- POZNÁMKA: Dosáhne-li baterie na 20% své kapacity, zobrazí se varování "Battery running low". Při 5% dojde k automatickému vypnutí přehrávače.

### <span id="page-11-0"></span>**Aktualizace Firmware**

Společnost SanDisk příležitostně vydává aktualizace firmware, které mohou obsahovat nové vlastnosti a zvyšovat výkonnost. Společnost SanDisk doporučuje aktualizaci firmware přehrávače na poslední verzi. Silně doporučujeme provádět aktualizaci až po prvním úplném nabití baterie.

Pro aktualizaci na nejnovější verzi firmware otevřete w prohlížeči následující odkaz: <https://kb.sandisk.com/app/mp3updater> a postupujte podle těchto kroků:

- 1. Klikněte na banner "Download Firmware Updater"
- 2. Klikněte na stažený soubor a stiskněte "Spustit" ("Run")
- 3. Postupujte podle instrukcí pro aktualizaci firmware.
- 4. Po dokončení aktualizace restartujte přehrávač.

**TIP: Po prvním stažení Vás bude program informovat o nových verzích automaticky. Uživatelský manuál je rovněž dostupný skrze aktualizační program.**

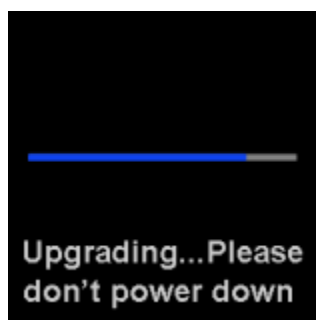

### <span id="page-11-1"></span>**Sluchátka – špunty**

Přehrávač je dodáván spolu se sluchátky typu "špunty", které umožňují nastavit velikost pro pohodlnější nošení. Vyzkoušejte z výběru nástavců na špunty a vyberte velikost, která Vám sedí nejlépe. Jakmile Vám špunty sedí dobře v uších, použijte klips na kabelu pro dotažení kabelu pod Vaší bradou.

- 1. Pro sejmutí gumového návleku podržte jemně sluchátko, a stáhněte opatrně gumový návlek. (Sluchátko nedržte za kabel ani jeho základnu)
- 2. Pro nasazení gumového návleku jej lehce a opatrně nasuňte na sluchátko až je na svém místě.

### <span id="page-12-0"></span>**Kapitola 3.**

### <span id="page-12-1"></span>**Základní ovládání**

Tato kapitola seznamuje se základním ovládáním MP3 přehrávače SanDisk Clip Sport Go.

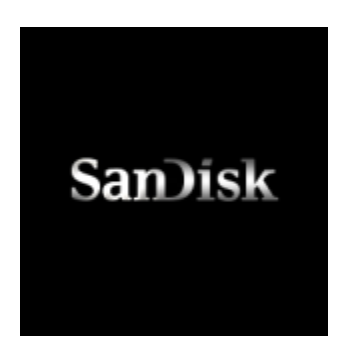

### <span id="page-12-2"></span>**Tlačítko Power / Select**

Tlačítko Power / Select je umístěno na středu přehrávače. Slouží pro vypnutí / zapnutí přehrávače a dále pro výběr nastavení přehrávače.

### <span id="page-12-3"></span>**Zapnutí přehrávače**

Pro zapnutí stiskněte a podržte tlačítko "Power" po dobu 3 vteřin. Po zapnutí se na displeji zobrazí poslední funkční nastavení a přehrávaná skladba.

### <span id="page-12-4"></span>**Vypnutí přehrávače**

Pro vypnutí stiskněte a podržte tlačítko "Power" po dobu 2 vteřin.

### <span id="page-12-5"></span>**Uzamčení přehrávače**

Pro uzamčení stiskněte a podržte tlačítko "Zpět" po dobu 2 vteřin.

### <span id="page-12-6"></span>**Odemčení přehrávače**

Pro odemčení uzamčeného přehrávače stiskněte a podržte tlačítko "Zpět" po dobu 2 vteřin.

### <span id="page-12-7"></span>**Reset**

Pokud se přehrávač z jakéhokoliv důvodu zasekne, zkuste jej vypnout a znovu zapnout.

### Pokud přehrávač stále nereaguje, stiskněte a podržte tlačítko "Select/Power" 20 vteřin.

Po resetu dojde ke ztrátě nastavení provedených od poslední aktivace. Nicméně Váš uložený obsah (hudba, audioknihy, atd.) zůstane nedotčen na svém místě.

### <span id="page-13-0"></span>**Připojení přehrávače k PC s Windows, nebo Mac OS.**

Pro propojení přehrávače s PC s Windows postupujte následovně:

- 1. Připojte USB kabel širším koncem (konektorem) k PC.
- 2. Připojte USB kabel užším koncem k přehrávači.
- 3. Na displeji se zobrazí "Charging...". (viz obrázek níže)
- 4. Přehrávač se pod Win identifikuje jako "Sport Go"

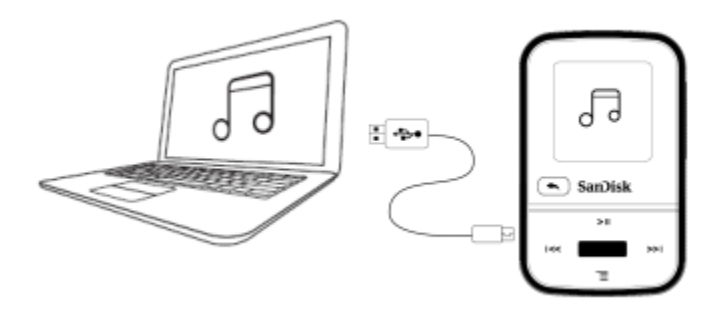

### *Odpojení přehrávače od PC s OS Windows*

Jakmile dokončíte nabíjení, přehrávání souborů, či upgrade firmware můžete přehrávač rovnou odpojit.

**! VAROVÁNÍ ! Nikdy neodpojujte přehrávač během přenosu dat. Odpojení přehrávače od PC během přenosu dat může vést k poškození přehrávače.**

### *Odpojení přehrávače od PC s Mac OS*

Jakmile dokončíte nabíjení, přehrávání souborů, či upgrade firmware můžete přehrávač odpojit přetažením ikony do odpadkového koše (Trash), poté můžete odpojit USB Kabel.

**! VAROVÁNÍ ! Nikdy neodpojujte přehrávač během přenosu dat. Odpojení přehrávače od PC během přenosu dat může vést k poškození přehrávače.**

### <span id="page-14-0"></span>**Kapitola 4.**

### <span id="page-14-1"></span>**Hudba**

Kapitola popisuje jak nahrávat soubory z Vašeho PC do MP3 přehrávače SanDisk Clip Sport Go.

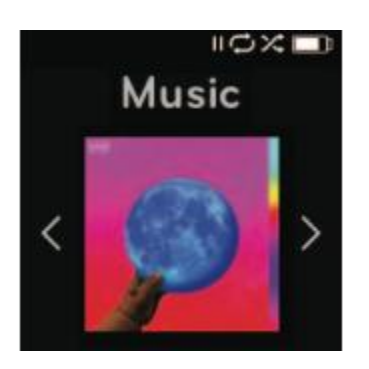

MP3 přehrávač SanDisk Clip Sport Go umožňuje uložit stovky skladeb v nejrůznějších audio formátech a nabízí několik možností přizpůsobení poslechu Vašim potřebám.

### <span id="page-14-2"></span>**Nahrání hudby**

Hudbu můžete nahrát z Vašeho počítače pouhým přetažením souborů.

### <span id="page-14-3"></span>**Drag and Drop pod Windows**

Drag and Drop – přetažení hudby v Průzkumníku ve Windows:

- 1. Připojte přehrávač prostřednictvím USB kabelu k Vašemu PC.
- 2. Otevřete disk přehrávače pomocí průzkumníka Windows, AutoPlay, nebo skrze menu Můj počítač.
- 3. Dvojklik na ikonu SPORT GO.
- 4. Dvojklik na adresář Music (Hudba).
- 5. Přetáhněte soubory s hudbou z Vašeho PC do Vašeho přehrávače.

Poznámka: Na displeji se krátce zobrazí hláška "refresh your media" – hlásí načtení nového obsahu.

### <span id="page-14-4"></span>**Drag and Drop pro Mac**

Drag and Drop – přetažení hudby na Mac OS:

- 1. Připojte přehrávač prostřednictvím USB kabelu k Vašemu PC.
- 2. Otevřete disk přehrávače dvojklikem na ikonu "Sport Go", která se objeví na ploše.
- 3. Dvojklik na adresář Music (Hudba).
- 4. Přetáhněte soubory s hudbou z Vašeho počítače do Vašeho přehrávače.
- 5. Více informací včetně podrobného návodu naleznete na webu: [https://kb.sandisk.com/app/answers/detail/a\\_id/21140](https://kb.sandisk.com/app/answers/detail/a_id/21140)

**TIP:** Nezapomeňte před odpojením přehrávače korektně odpojit zařízení USB. (platí pro Windows i Mac).

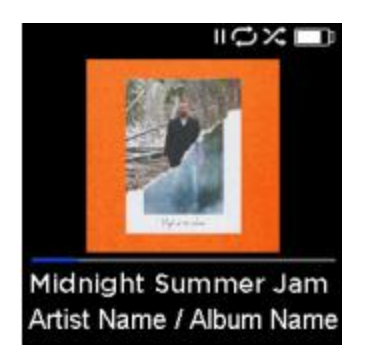

### <span id="page-15-0"></span>**Přehrávání hudby**

Pro přehrání hudby postupujte následovně:

- 1. Vyberte v hlavním menu položku "Music".
- 2. Vyberte typ přehrávání: "Shuffle" náhodný výběr, "Artist" interpret, "Albums" alba, "Songs" – skladby anebo "Playlists" – playlisty.
	- "Shuffle" přehrává náhodný výběr ze všech uložených skladeb.
	- \* "Artists" vybere náhodný výběr písní od daného interpreta, případně zobrazí všechny skladby od daného interpreta.
	- "Albums" přehraje náhodný výběr ze všech alb, nebo umožní vyhledávat podle názvu alba, dále pak přehrát skladby z vybraného alba.
	- "Songs" zobrazí seznam skladeb podle abecedy a umožní výběr dané skladby.
	- · "Playlists" zobrazí seznam playlistů, případně vytvořených "GoList" skupin.

TIP: Stisknutím tlačítka Shuffle v režimech "Artists", "Songs", "Playlists" a "Albums" bude náhodný **výběr volit ze všech dostupných skladeb, ne jen z vybrané kategorie. Pro výběr náhodných skladeb**  v rámci dané kategorie, například alba, vyberte název alba, stiskněte "Select" a poté "Shuffle".

- 3. Vyberte soubor / skladbu, který chcete přehrát.
- 4. Stiskem tlačítka "Forward" přeskočíte na následující skladbu, přidržením budete přetáčet zvolenou skladbu vpřed.
- 5. Stiskem tlačítka "Previous" přeskočíte na předchozí skladbu, přidržením budete přetáčet zvolenou skladbu zpět.
- 6. Pokud se na displeji nezobrazuje název aktuální skladby, stiskněte tlačítko "Back" pro návrat do hlavního menu.
- 7. Následující volby jsou dostupné stisknutím tlačítka "Options":
	- a. "Add Song to GoList" zařadit skladbu do seznamu "GoList"
	- b. "Repeat" opakování
	- c. "Shuffle" náhodný výběr
	- d. "Music EQ" hudební ekvalizér
	- e. "Delete song" smazání skladby
	- f. "Track Info" info o skladbě

### <span id="page-16-0"></span>Zařazení skladby na "GoList"

"GoList" je rychle přístupný playlist, dává Vám možnost přidat / vyřadit skladbu na jeden ze tří předdefinovaných "GoListů" určených pro Vaše oblíbené skladby (až 100 skladeb v jednom listu) a snadný přístup k nim.

- 1. Vyberte volbu "Add Song to GoList" poté vyberte příslušný GoList.
- 2. Stiskněte tlačítko "Back" pro návrat do běžného zobrazení.

### <span id="page-16-1"></span>**"Repeat" – Opakování**

Tato volba bude opakovat skladbu.

- 1. Vyberte "Repeat"
- 2. Stisknutím "Shuffle" přepínáte mezi možnostmi:
	- a. "Off" opakování vypnuto
	- b. "Song" opakuje aktuální skladbu
	- c. "Album" opakuje aktuální album
- 3. Stiskněte tlačítko "Back" pro návrat do běžného zobrazení.

### <span id="page-16-2"></span>**"Shuffle" – náhodný výběr**

- 1. Vyberte "Shuffle"
- 2. Stisknutím "Select" přepínáte mezi možnostmi "Shuffle On" zapnuto a "Shuffle Off" vypnuto.
- 3. Stiskněte tlačítko "Back" pro návrat do běžného zobrazení.

### <span id="page-16-3"></span>**"Music EQ" – ekvalizér**

Tato volba Vám umožní nastavení hudebního ekvalizéru – můžete vybrat nastavení odpovídající danému žánru.

- 1. Vyberte "Music EQ"
- 2. Pomocí tlačítek "Up" a "Down" můžete procházet menu a vybrat odpovídající nastavení.

### <span id="page-16-4"></span>**"Delete Song" – výmaz skladby**

Tato možnost vymaže zvolenou skladbu z Vašeho přehrávače.

- 1. Vyberte "Delete Song".
- 2. Stisknutím "Yes" potvrďte.

### <span id="page-16-5"></span>**"Track Info" – informace o skladbě**

Tato volba zobrazí dostupné informace o skladbě.

- 1. Vyberte "Track info".
- 2. Pomocí tlačítek "Up" a "Down" můžete procházet informace.
- 3. Stiskněte tlačítko "Back" pro návrat do běžného zobrazení.

### <span id="page-17-0"></span>**Tvorba playlistů**

MP3 přehrávač Clip Sport Go podporuje playlisty ve formátu M3U, které zároveň musí být umístěné ve složce se soubory, na které odkazují. Níže je uveden postup pro vytvoření playlistu pomocí programu "Windows Media Player":

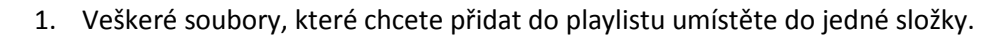

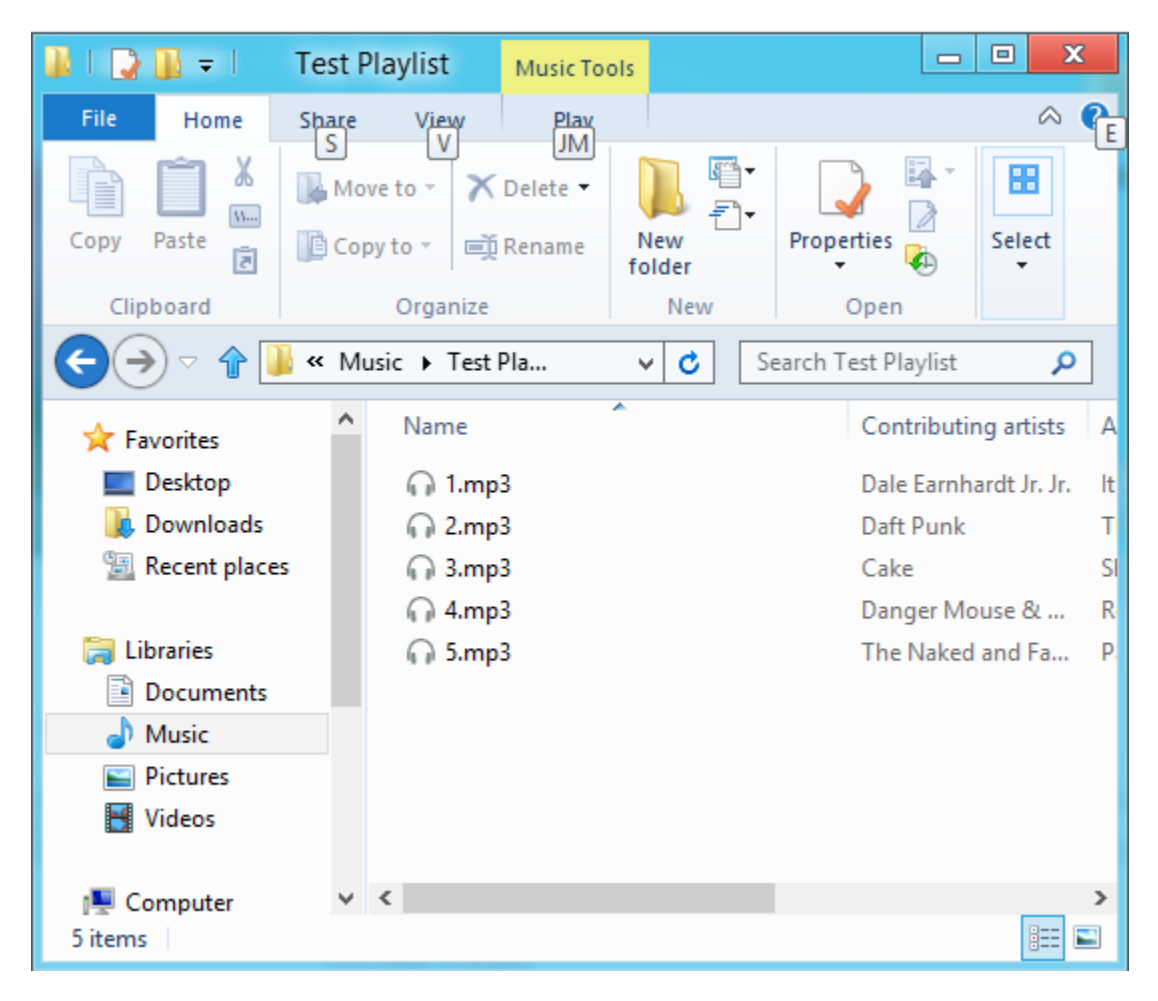

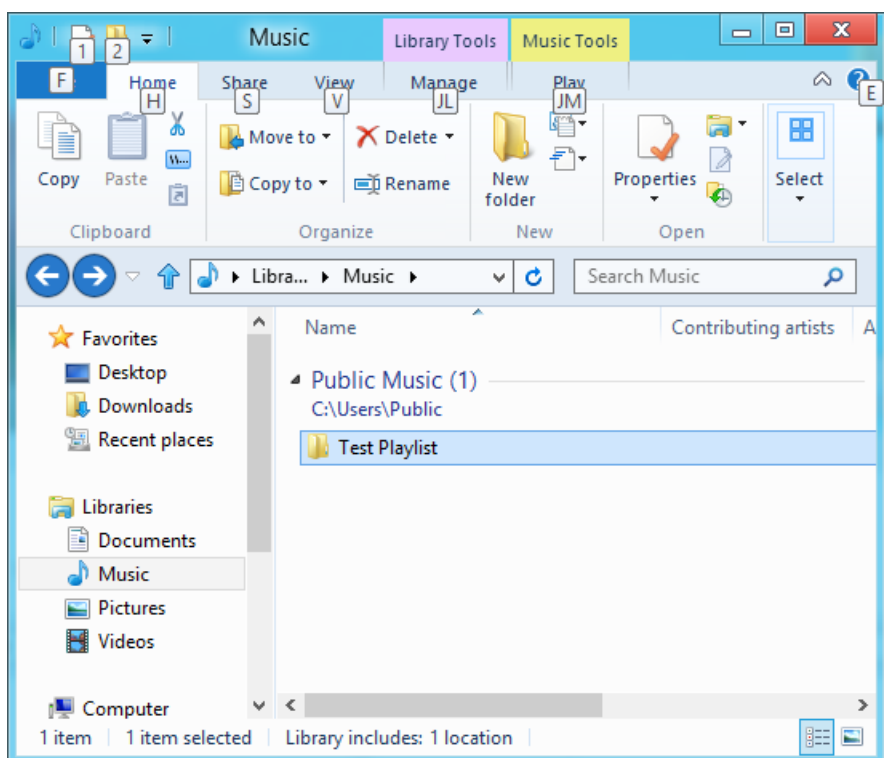

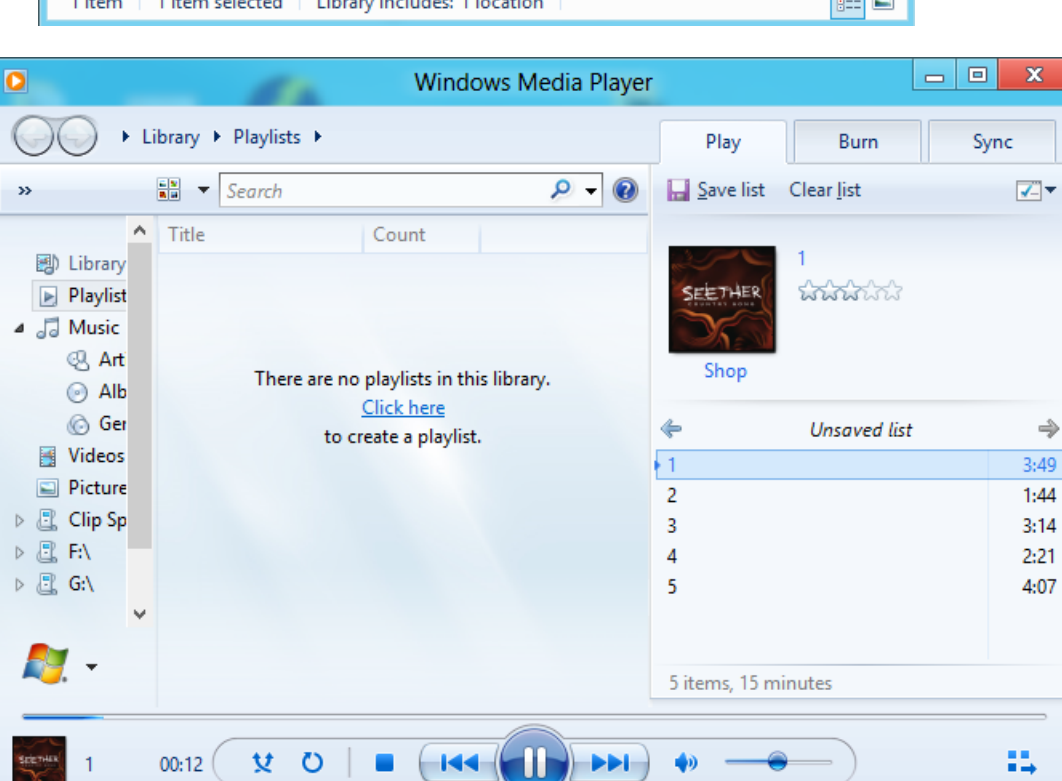

2. Adresář přetáhněte do programu "Windows Media Player".

3. V menu vyberte volbu: "Save list as"

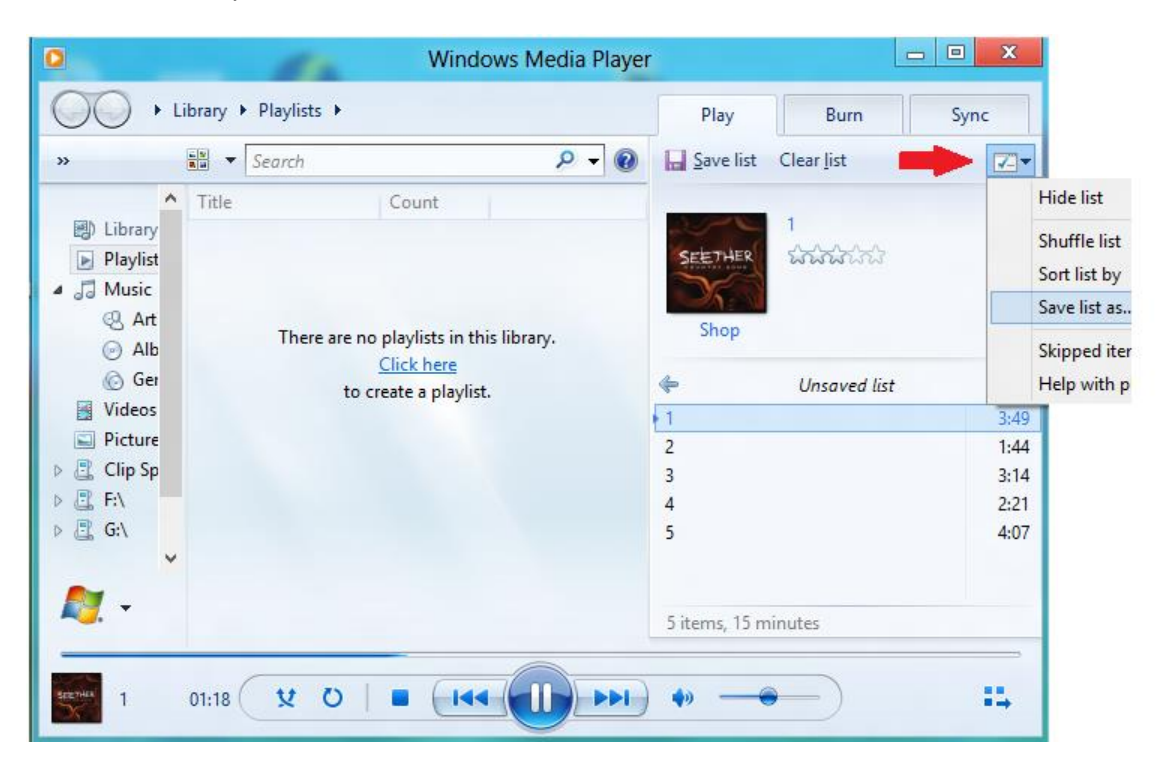

4. Soubor uložte na stejné cestě, kde se nachází soubory v něm vybrané, vyberte příponu .M3U a klikněte na "Save".

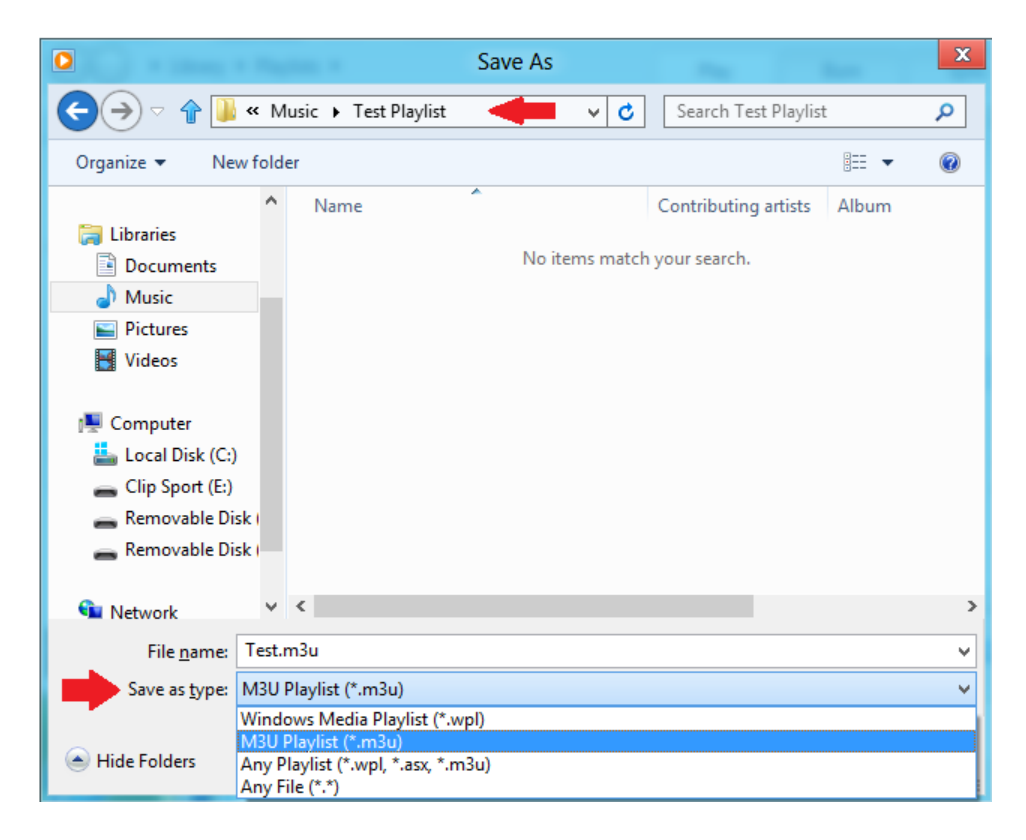

Nyní by se Vám měl zobrazovat M3U playlist se všemi skladbami, které jste do něj chtěli umístit.

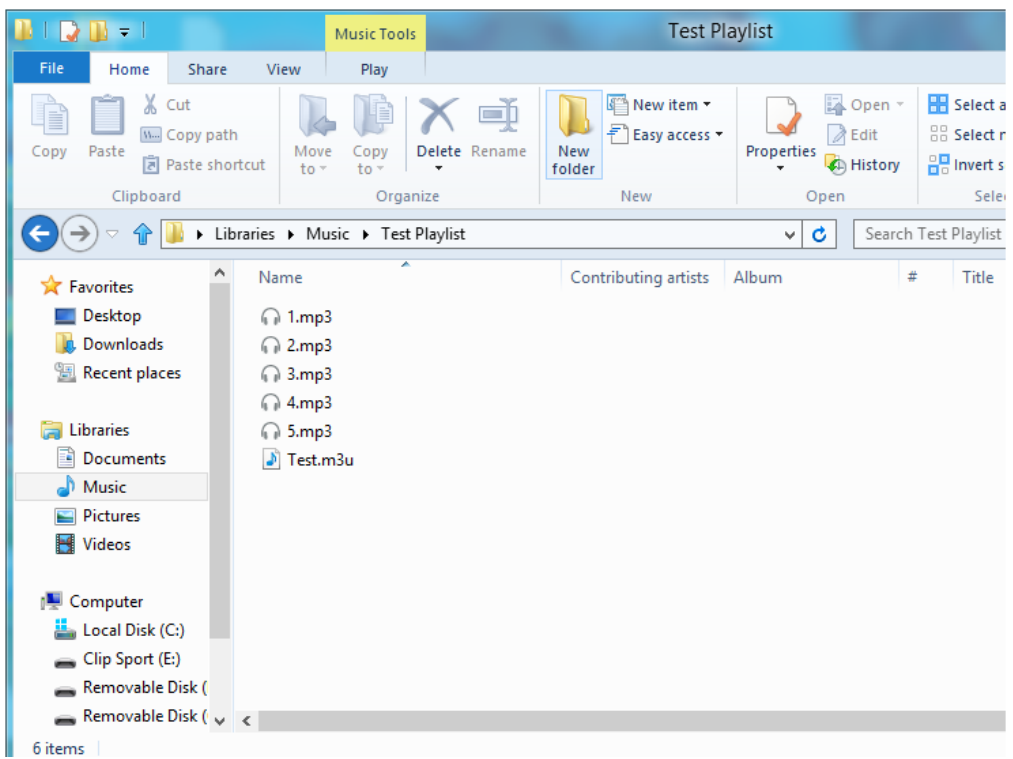

5. Přetáhněte celý adresář včetně souborů a souboru playlistu na přehrávač Clip Sport Go.

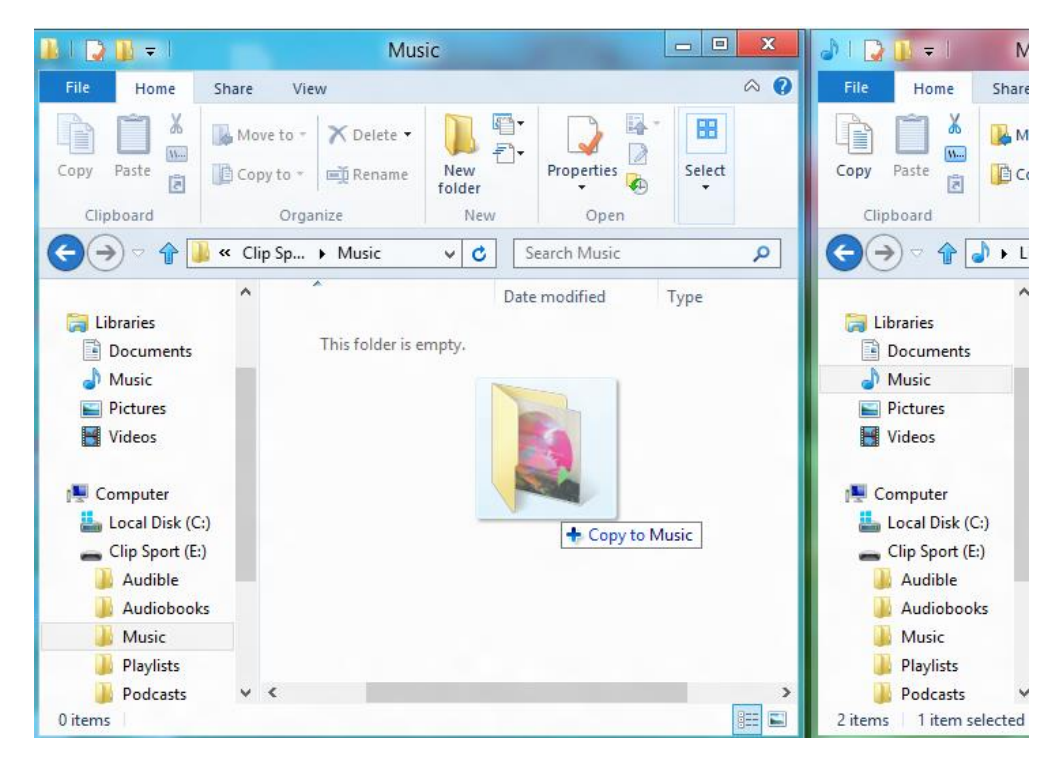

Playlist bude nyní dostupný pod položkou "Playlist option" v menu "Music".

#### <span id="page-21-0"></span>**Nastavení obrázku – přebalu k albu pomocí programu Windows Media Player**

Přehrávač Windows Media Player obvykle importuje veškerý mediální obsah z vybraného adresáře a jeho podadresářů. Pokud se soubory neimportují, nebo jsou uloženy na jiném místě, pak je potřeba je do knihovny vložit manuálně.

### *Postup 1 – manuální vložení obrázku – přebalu v programu Windows Media Player 12*

- 1. Spusťte program Windows Media Player
- 2. Klikněte na záložku "Hudba" (Music)

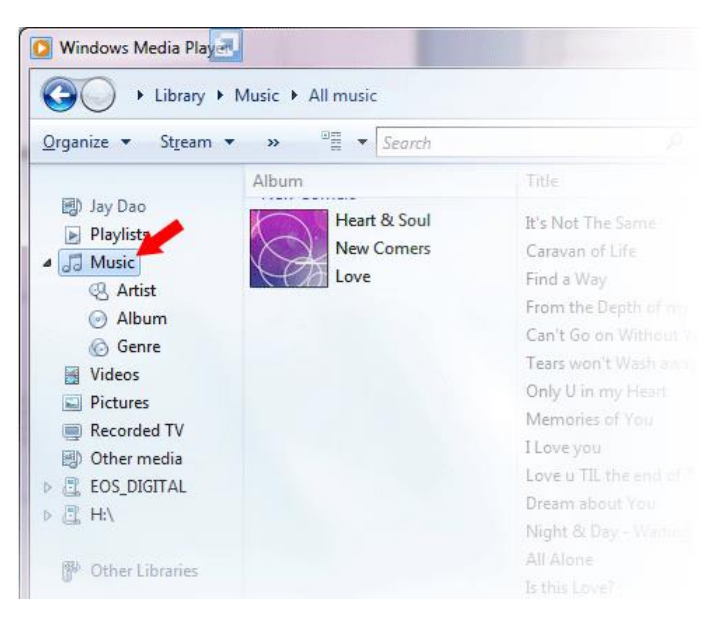

3. Přetáhněte obrázek který chcete zobrazovat jako přebal alba.

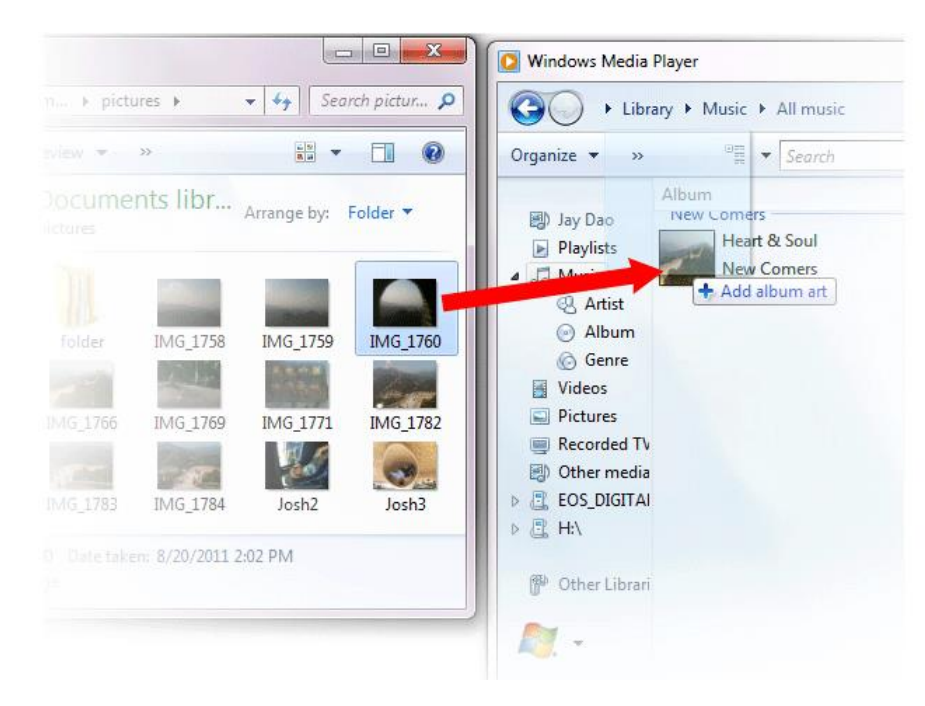

Obrázek se nyní bude zobrazovat u alba.

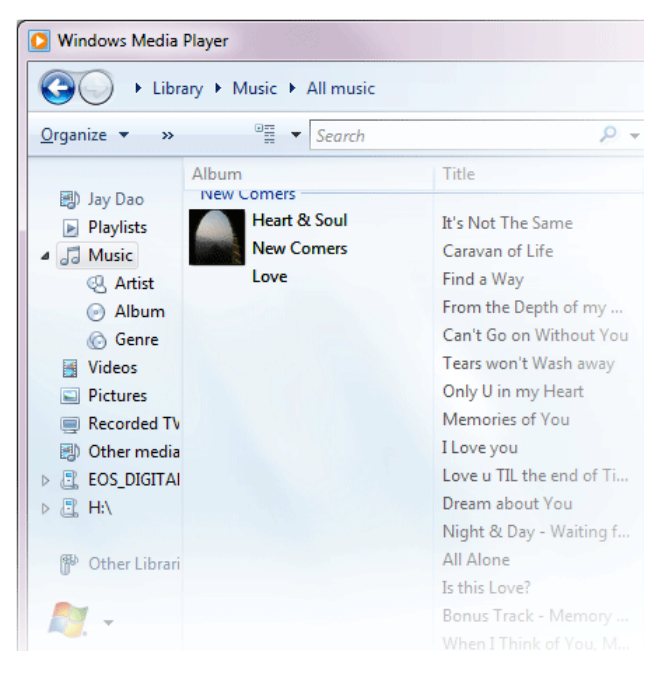

### *Postup 2 – manuální vložení obrázku – přebalu v programu Windows Media Player 11*

- 1. Spusťte program Windows Media Player
- 2. Klikněte na záložku "Knihovna" (Library)
- 3. Označte a pravým tlačítkem myši klikněte na soubor(y), které chcete aktualizovat a vyberte "Advanced Tag Editor"
- 4. Klikněte na záložku "Obrázky" (Picture) a klikněte na "Přidat" (Add).
- 5. Vyberte obrázek, který chcete použít a klikněte na "Otevřít" (Open).
- 6. Klikněte na "Potvrdit" (Apply) a poté na "Ok".

### *Postup 3 – Vyhledání informací o albu programem Windows Media Player 10 nebo 11*

- 1. Spusťte program Windows Media Player
- 2. Klikněte na menu "Knihovna" (Library) (u WMP10 nalevo, v WMP11 nahoře)
- 3. Označte a pravým tlačítkem myši klikněte na soubor(y), které chcete aktualizovat
- 4. Vyberte "Vyhledat informace o albu" (Find Album Info)

Poznámka: Maximální podporované rozlišení přehrávačem SanDisk Clip Sport Go je 480x480. Maximální velikost souboru je 450KB.

### <span id="page-23-0"></span>**Synchronizace hudby pomocí programu Windows Media Player**

Postup synchronizace hudby na přehrávači Clip Sport Go s programem Windows Media Player

1. Spusťte program Windows Media Player

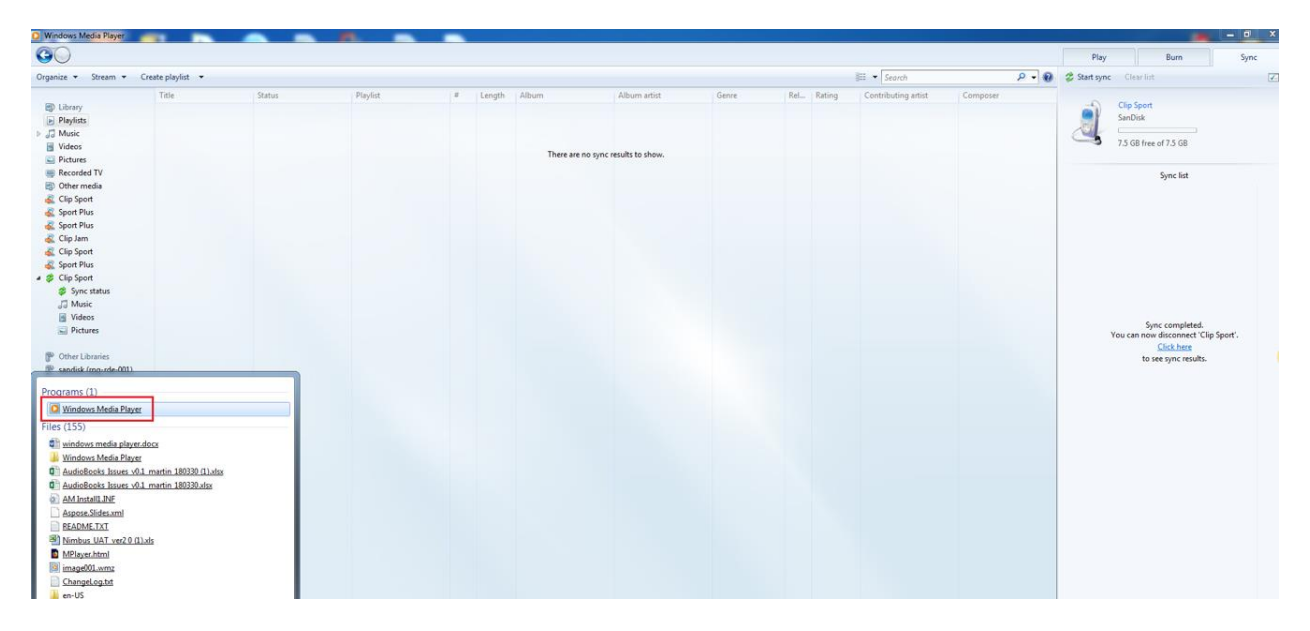

2. Připojte přehrávač k PC, přehrávač by se měl ve WMP objevit

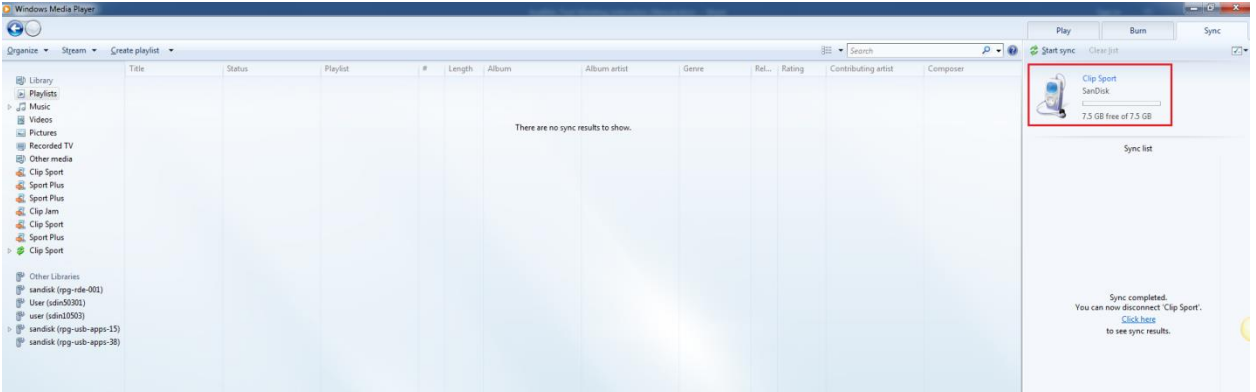

3. Přetáhněte skladby do WMP na záložku "Sync"

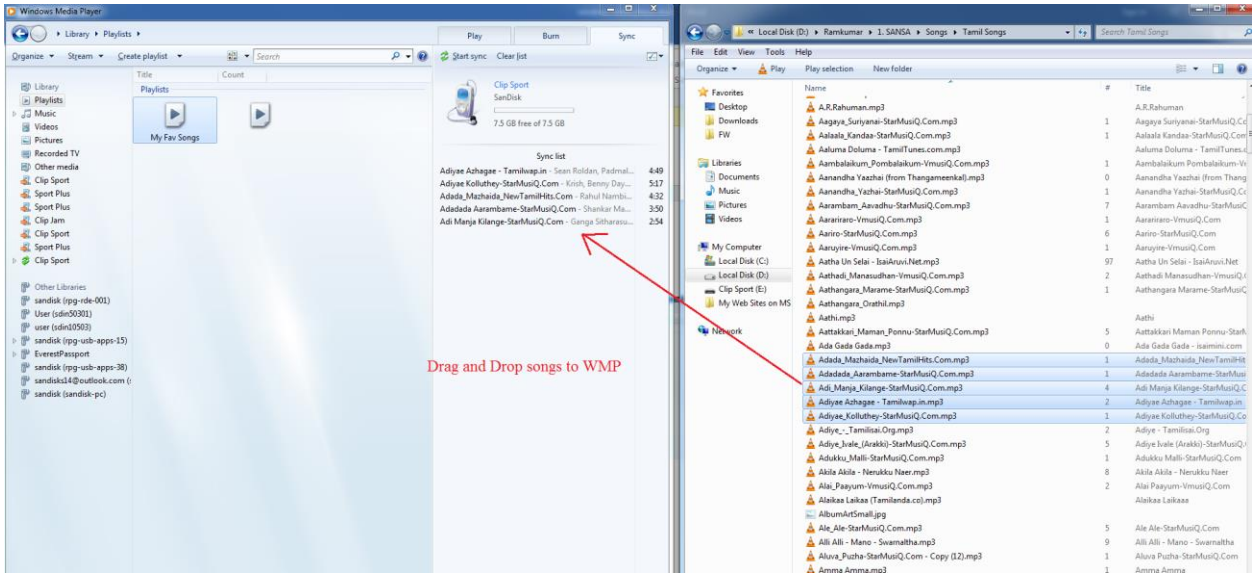

4. Spusťte synchronizaci stisknutím tlačítka "Start sync"

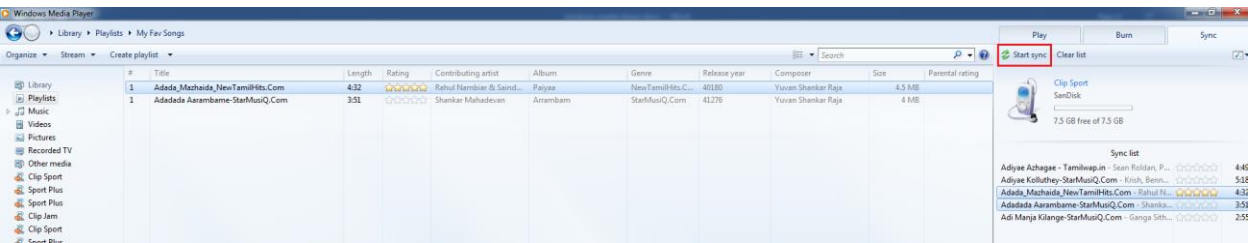

5. Synchronizace se spustí.

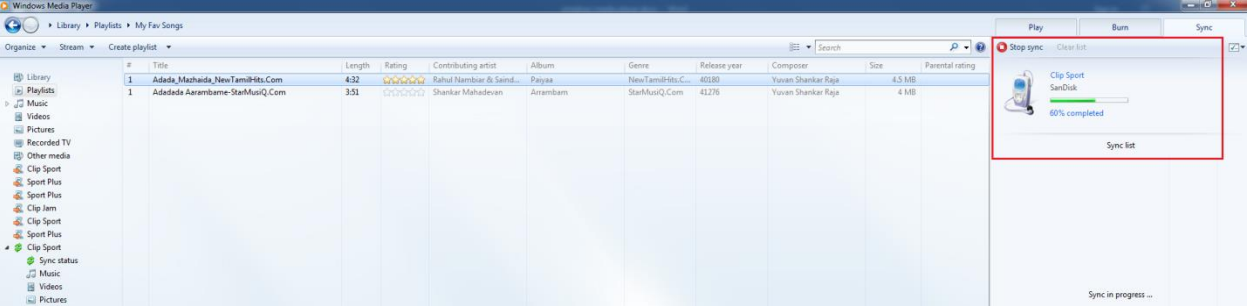

- 6. Po dokončení synchronizace přehrávač odpojte.
- 7. V nabídce "Music menu" se Vám nyní zobrazí skladby, které jste do přehrávače nakopírovali pomocí synchronizace.

### <span id="page-25-0"></span>**Kapitola 5.**

### <span id="page-25-1"></span>**Rádio**

Tato kapitola popisuje jak pomocí přehrávače poslouchat FM rádio.

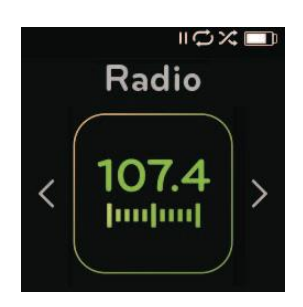

### <span id="page-25-2"></span>**Poslech FM rádia**

MP3 přehrávač SanDisk Clip Sport Go nabízí možnost poslechu FM vysílání. Pro poslech FM rádia:

- 1. V hlavním menu vyberte položku "Radio". Zobrazí se menu nastavení frekvence.
- 2. Pomocí tlačítek "Forward" / "Previous" vyberte stanici, poté stiskněte "Select".
- 3. Pro rychlé prohledání podržte jedno z tlačítek "Forward" / "Previous" chvíli stisknuté.

#### **TIPy:**

- **1. Vaše sluchátka slouží jako anténa. Pro nejlepší signál a možnost zachycení co nejvíce dostupných stanic doporučujeme rozvinout kabel sluchátek, jak nejvíce to půjde.**
- 2. Stisknutí tlačítka play/pause během poslechu rádia má funkci "Mute", nedochází k **žádnému ukládání streamu během pauzy.**

### <span id="page-25-3"></span>**Nastavení předvolených stanic FM**

Můžete si uložit až 30 stanic:

- 1. V režimu "Radio" stiskněte tlačítko Options.
- 2. Vyberte "Add Preset" pro uložení aktuální frekvence / stanice. Tato se zobrazí v nabídce "View all Presets". Máte-li připojeny sluchátka (anténu), můžete automaticky vyhledat a uložit nejsilnější dostupné signály.
- 3. Vyberte "Delete Preset" pro vyjmutí aktuální stanice ze seznamu.
- 4. Vyberte "View All Presets" pro zobrazení všech uložených stanic.
- 5. Vyberte "Delete All Presets" pro vymazání seznamu uložených stanic.

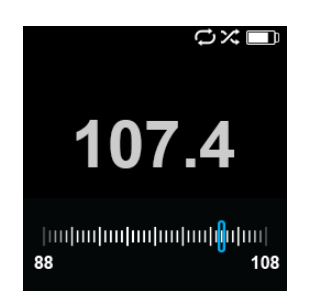

### <span id="page-26-0"></span>**Kapitola 6.**

### <span id="page-26-1"></span>**Audioknihy**

Tato kapitola popisuje nahrávání a poslech Audioknih a podcastů, obojí ve formátu mp3. Dále je přehrávač kompatibilní s formátem "Audible".

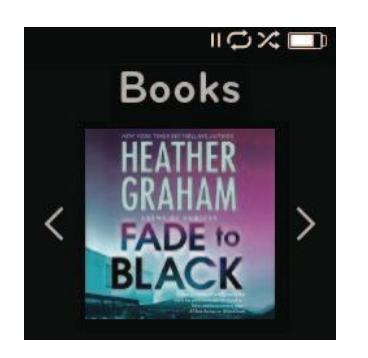

MP3 Přehrávač SanDisk Clip Sport Go umožňuje uložení audioknih a podcastů, obojí ve formátu mp3. Dále je přehrávač kompatibilní s formátem "Audible" a formátem mp3 bez DRM ochrany.

### <span id="page-26-2"></span>**Nahrávání Knih a podcastů (ne formát Audible)**

Audioknihy můžete nahrát z Vašeho počítače pouhým přetažením souborů.

### <span id="page-26-3"></span>**Drag and Drop pod Windows**

Drag and Drop – přetažení hudby v Průzkumníku ve Windows:

- 1. Připojte přehrávač prostřednictvím USB kabelu k Vašemu PC.
- 2. Otevřete disk přehrávače pomocí průzkumníka Windows, AutoPlay, nebo skrze menu Můj počítač.
- 3. Dvojklik na ikonu SPORT GO.
- 4. Dvojklik na adresář Audiobooks/Podcasts.
- 5. Přetáhněte soubory z Vašeho PC do příslušné složky Vašeho přehrávače.
	- a. Audioknihy do adresáře "Audiobooks"
	- b. Podcasty do adresáře "Podcasts"

**Poznámka:** Nezapomeňte před odpojením přehrávače korektně odpojit zařízení USB.

### <span id="page-26-4"></span>**Drag and Drop pro Mac**

Drag and Drop – přetažení audio souborů na Mac OS:

- 1. Připojte přehrávač prostřednictvím USB kabelu k Vašemu PC.
- 2. Otevřete disk přehrávače dvojklikem na ikonu "SPORT GO", která se objeví na ploše.
- 3. Dvojklik na adresář Audiobooks/Podcasts.
- 4. Přetáhněte soubory z Vašeho PC do příslušné složky Vašeho přehrávače.
	- a. Audioknihy do adresáře "Audiobooks"
	- b. Podcasty do adresáře "Podcasts"

**Poznámka:** Nezapomeňte před odpojením přehrávače korektně odpojit zařízení USB.

<span id="page-27-0"></span>**Přehrávání Audioknih a podcastů**

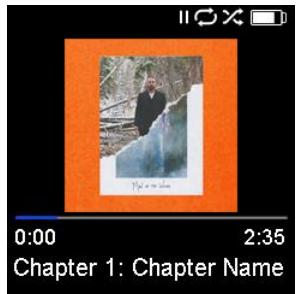

Pro přehrání Audioknih postupujte následovně:

- 1. Vyberte v hlavním menu položku "Books".
- 2. Vyberte typ "Audiobooks". Obsah je řazen podle abecedy A-Z.
- 3. Vyberte požadovanou audioknihu.
- 4. Vyberte požadovanou kapitolu. Přehrávač ji začne přehrávat a zobrazí informace o knize.
- 5. K dispozici jsou následující informace a možnosti:
	- "Speed" rychlost přehrávání (normální, vysoká, nízká).
	- "Delete audiobook": výmaz knihy (Yes potvrdíte vymazání, No zrušení). Vymazání z přehrávače knihu smažete pouze z přehrávače, nikoliv z PC.

**TIP:** Pokud přerušíte přehrávání audioknihy před jejím koncem, přehrávač automaticky vytvoří soubor s příponou .pos ve kterém je uložena pozice přerušení. Tento soubor nelze přehrát, zobrazí se pouze v prohlížeči.

**TIP:** Pro zajištění správného zobrazení názvu skladeb doporučujeme používat ID3 tag. Pakliže není použit, doporučujeme používat název souboru o maximální délce 16 znaků. Pro zobrazení audioknih v sekci audioknihy, je potřeba umístit soubory do správného adresáře (Audible).

### <span id="page-27-1"></span>**Podcast**

Pro přehrání Podcastů postupujte následovně:

- 1. Vyberte v hlavním menu položku "Books".
- 2. Vyberte typ "Podcasts". Podcasty jsou zobrazeny v abecedním pořadí A-Z.
- 3. Vyberte požadovanou Epizodu řazeny od nejnovější po nejstarší. Přehrávač ji začne přehrávat a zobrazí informace: název / epizoda.
- 4. K dispozici jsou následující informace a možnosti:
	- "Speed" rychlost přehrávání (normální, vysoká, nízká).
	- "Delete Podcast": výmaz podestu (Yes potvrdíte vymazání, No zrušení). Vymazání z přehrávače knihu smažete pouze z přehrávače, nikoliv z PC.

#### <span id="page-28-0"></span>**Nahrávání Knih (formát Audible) ve Windows**

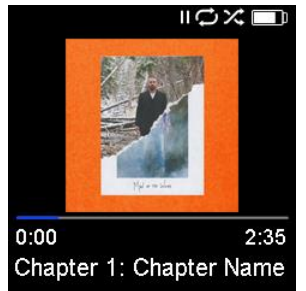

Postup pro nahrání souborů formátu Audible z počítače do Vašeho přehrávače:

*Požadavky:*

- *Nainstalovaná nejnovější verze programu "Audible Manager" na PC*
- *Uživatelské jméno a heslo pro přihlášení k "audible"*
	- 1. Připojte přehrávač k PC pomocí USB kabelu.
	- 2. Spusťte program "Audible Manager".

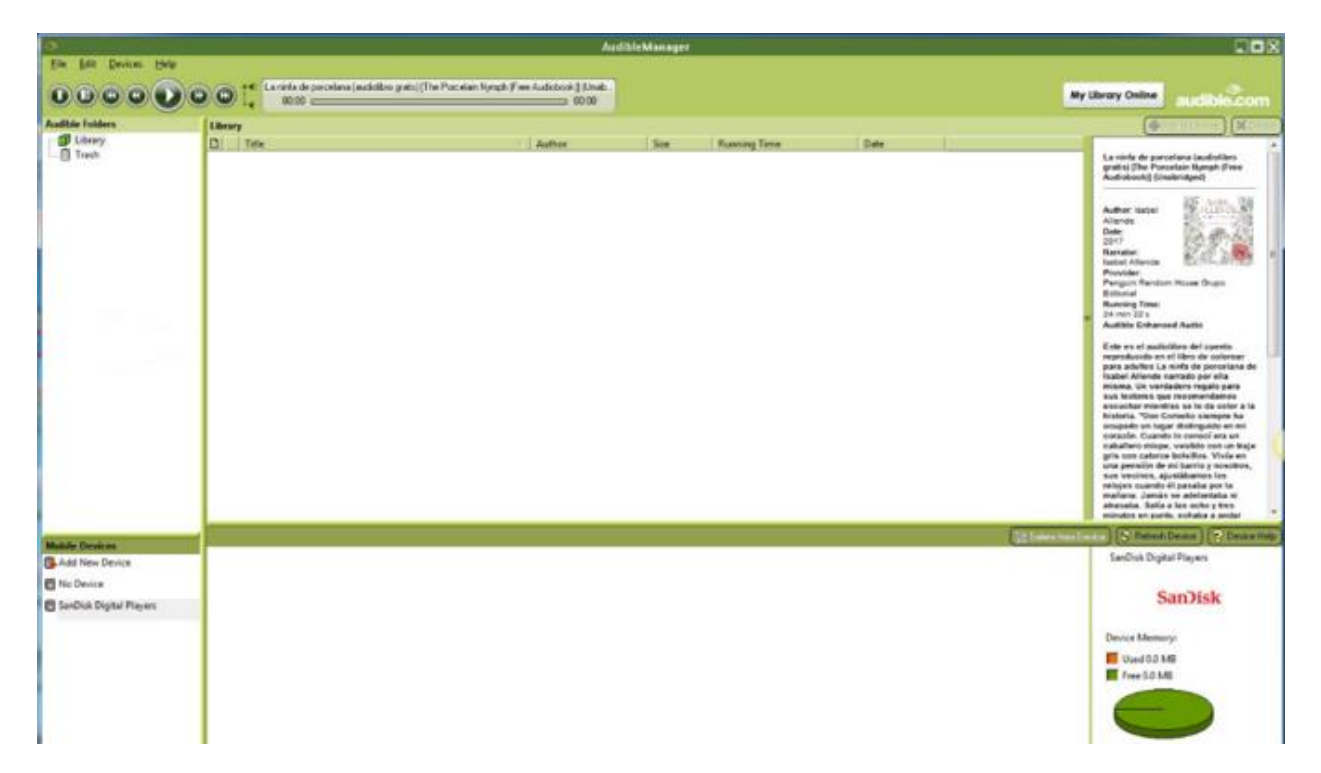

- 3. Program by měl automaticky najít přehrávač a zobrazit jej jako připojené zařízení.
- 4. Pokud se přehrávač automaticky nezobrazí, postupujte následovně:
	- Klikněte na "Add new device" v záložce "Mobile Devices".
	- Vyskočí nabídka "Audible Manager Components Update", vyberte "Yes".
	- · Vyhledejte přehrávač "Clip Sport Go" a všechny další hlášky potvrďte OK.

5. Jakmile je přehrávač rozpoznán, přejděte na nabídku "My Library Online". Budete přesměrováni na web [www.audible.com](http://www.audible.com/)

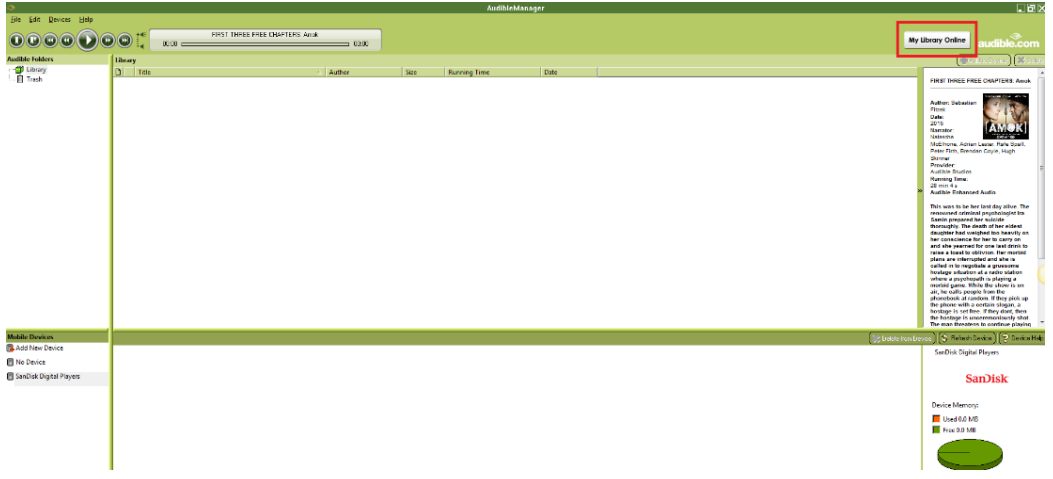

6. Přihlaste se pomocí Vašich přístupových údajů.

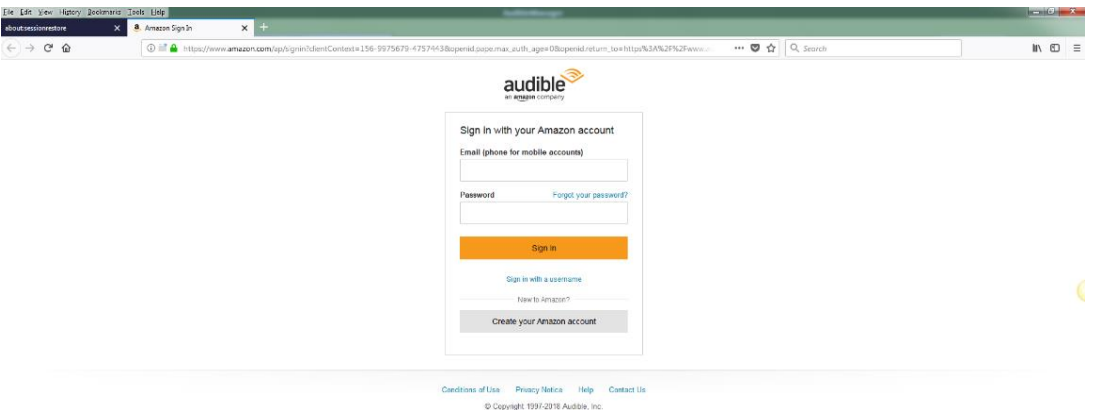

7. Po úspěšném přihlášení můžete vyhledávat audioknihy ke stažení.

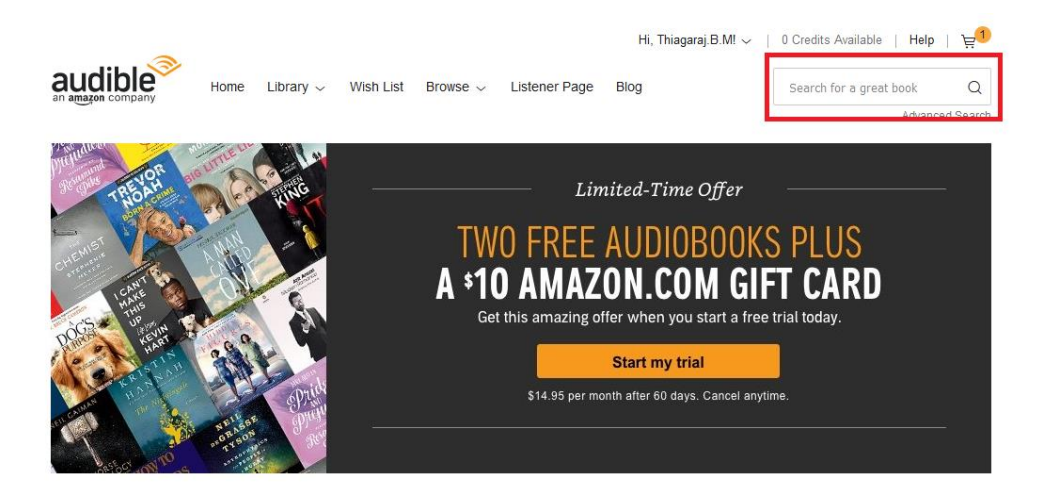

- 8. Vybrané knihy vložte do košíku
- 9. Po přidání do košíku přejděte do nabídky "Library", dále "My Books" a spusťte stažení vybraných knih.
- 10. Po ukončení stahování se Vám stažené Audioknihy zobrazí v programu "Audible Manager".

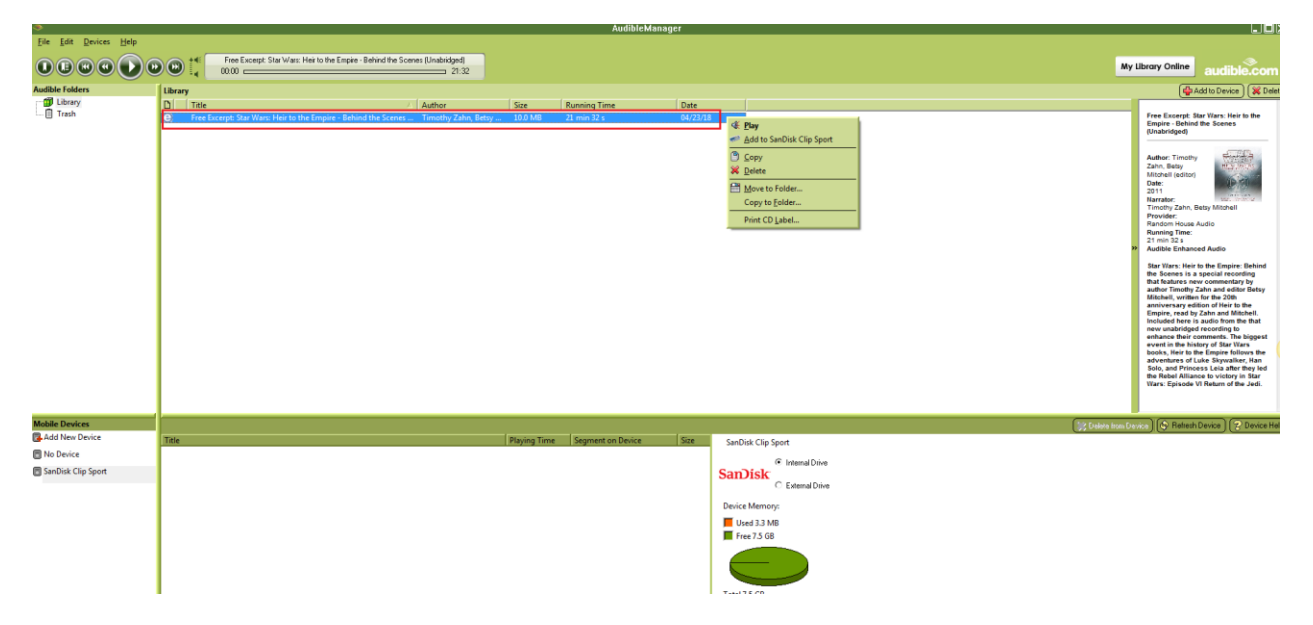

- 11. Pravým tlačítkem klikněte na soubor v programu "Audible Manager" a vyberte "Add to SanDisk Clip Sport Go", následně klikněte na "Activate".
- 12. Kopie audioknihy s příponou ".aax" se přenese do přehrávače.

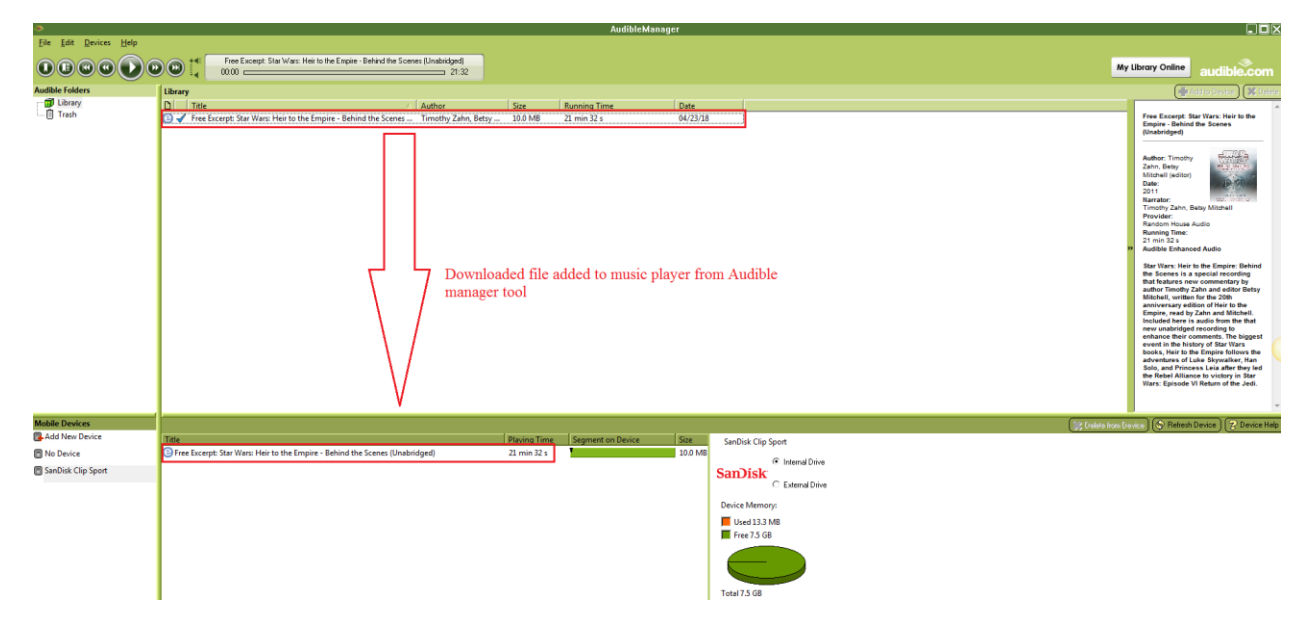

Poznámka: Přehrávač Clip Sport Go nepodporuje přehrávání souborů s příponou .aa

### <span id="page-31-0"></span>**Drag and Drop pod Windows**

Drag and Drop – přetažení souborů formátu Audible v Průzkumníku ve Windows:

- 1. Připojte přehrávač prostřednictvím USB kabelu k Vašemu PC.
- 2. Spusťte program "Audible Manager".
- 3. Pravým tlačítkem klikněte na přehrávač pod položkou "mobile device", klikněte na "Activate" a potvrďte "OK"
- 4. Přihlaste se pomocí Vašich přístupových údajů.
- 5. Přejděte na "Můj počítač" (My Computer)
- 6. Přetáhněte stažené soubory formátu Audibe z Vašeho PC do adresáře "Audible" na Vašem přehrávači.

**Poznámka:** Nezapomeňte před odpojením přehrávače korektně odpojit zařízení USB.

#### <span id="page-31-1"></span>**Drag and Drop pro Mac**

Poznámka: Mac nepodporuje aplikaci "Audible manager desktop"

Drag and Drop – přetažení souborů formátu Audible na Mac OS:

- 1. Připojte přehrávač prostřednictvím USB kabelu k Vašemu PC s Windows.
- 2. Spusťte program "Audible Manager".
- 3. Pravým tlačítkem klikněte na přehrávač pod položkou "mobile device", klikněte na "Activate" a potvrďte "OK"
- 4. Přihlaste se pomocí Vašich přístupových údajů.
- 5. Odpojte přehrávač od PC s Windows a připojte jej k Macu.
- 6. Stáhněte soubory Audible z webu Audible.
- 7. Přetáhněte stažené soubory formátu Audibe z Vašeho Maca do adresáře "Audible" na Vašem přehrávači.

**Poznámka:** Nezapomeňte před odpojením přehrávače korektně odpojit zařízení USB.

### <span id="page-32-0"></span>**Kapitola 7.**

### <span id="page-32-1"></span>**Adresáře - Folders**

Tato kapitola popisuje jak využívat adresářů na Vašem přehrávači a jak vyhledávat obsah podle kategorií.

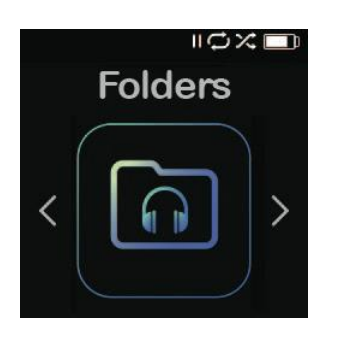

Nabídka "Folders" Vám umožní prohledávat vždy z kořenového adresáře v jednotlivých kategoriích: Hudba – Music, Playlists – playlisty, Podcast – podcasty, Audiobooks – audioknihy, Audible, a Record – nahrávky. Zároveň Vám zobrazí LIB, PIC, PL, BMK a SDK soubory.

Pro procházení souborů prostřednictvím nabídky "Folders":

- 1. Vyberte nabídku "Folders", dále zvolte který z adresářů budete chtít procházet.
- 2. Kliknutím na položku vyberte soubor k přehrávání.
- 3. Stisknutím tlačítka "Zpět" (Back) se vrátíte zpět do adresáře, kde je soubor uložený.

### <span id="page-33-0"></span>**Kapitola 8.**

### <span id="page-33-1"></span>**Funkce Záznamníku**

Tato kapitola popisuje jak nahrávat, ukládat a přehrávat audio záznamy pomocí funkce "Voice Rec".

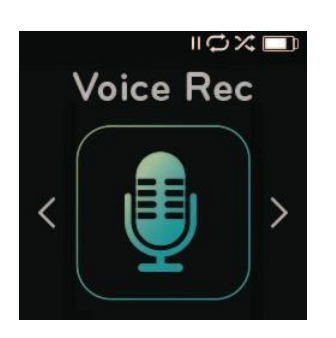

Funkce "Vocie Rec" – záznamník Vám umožní nahrávání poznámek, zpráv, které si můžete později přehrát.

Použití funkce "Voice Rec":

- 1. V nabídce "Voice Rec" vyberte "Record Now" pro spuštění nového záznamu.
- 2. Stisknutím "Pause" záznam pozastavíte. Stisknutím "Play" nahrávání obnovíte.
- 3. Stisknutím "Back" záznam ukončíte. Stiskněte "Yes" pro uložení záznamu, nebo "No" pro jeho odstranění.
- 4. V nabídce "Voice Rec" vyberte "Listen to Rec" pro přehrání uloženého záznamu.
- 5. Stiskněte "Select" pro přehrání vybraného záznamu.

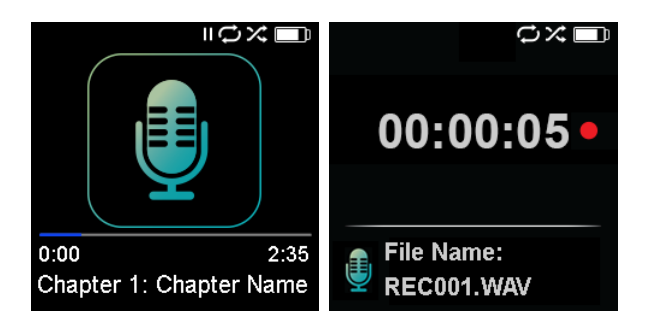

**Poznámka:** Přehrávač zvládne nahrát až 8 hodin záznamu.

### <span id="page-34-0"></span>**Kapitola 9.**

### <span id="page-34-1"></span>**Režim Sport**

Tato kapitola popisuje možnosti režimu Sport.

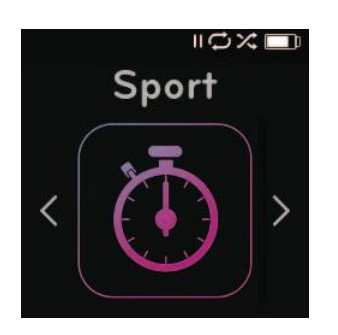

Režim sport obsahuje funkci časovače, která zaznamenává čas v hodinách, minutách, vteřinách a setinách vteřiny. Funkce rovněž umožňuje ukládat jednotlivé časy, například pro potřebu tréninku.

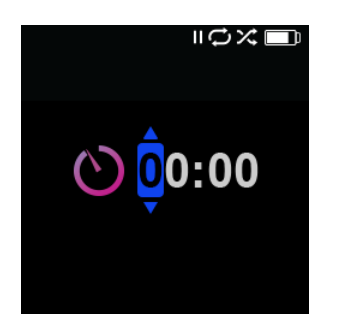

### <span id="page-34-2"></span>**Stopky**

Pro výběr funkce stopky:

- 1. V hlavní nabídce zvolte funkci "Sport"
- 2. Vyberte funkci stopky "Stopwatch"
- 3. Pro spuštění stopek stiskněte 1x tlačítko "Play". Pro pozastavení stiskněte 1x tlačítko Play.

Poznámka: Po pozastavení stopek lze v měření opět pokračovat stisknutím tlačítka "Play", případně vrátíte-li se tlačítkem "Back" do menu "Timer", kde nabídka pokračovat "Resume" zůstane zvýrazněná. Volba pokračování měření zůstane aktivní dokud nespustíte nové měření.

<span id="page-35-0"></span>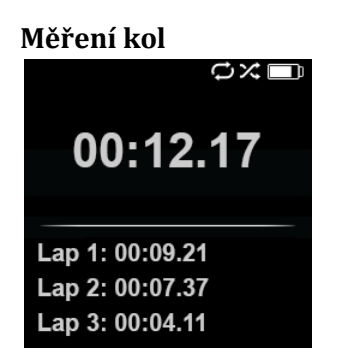

Pro měření jednotlivých kol postupujte následovně:

1. Po spuštění měření na stopkách, stiskněte tlačítko "Select" pro zaznamenání času kola.

Poznámka: Funkce "Lap" – měření kol změří a zaznamená časy mezi jednotlivými koly: Kolo 1 (Lap 1) ukládá čas od začátku, čas "Lap 2" ukládá čas od předchozího kola po aktuální čas. Jedná se tedy o aditivní funkci ukládání času.

2. Po zaznamenání požadovaného počtu kol stiskněte tlačítko "Back" a vyberte "Current Log" – aktuální záznam, pro prohlížení záznamů. Aktuální záznam se uloží při vytvoření nového záznamu stisknutím volby "Stopwatch". Pro prohlížení uložených záznamů vyberte položku "Saved Logs". (Zde naleznete datum pořízení záznamu, čas startu záznamu, celkový čas, průměrný čas jednotlivých kol, a všechny jednotlivé mezičasy.)

**Poznámka:** Záznam je soubor jednotlivých mezičasů – kol uložených během jednoho měření.

3. Pro smazání záznamů vyberte položku "Delete logs" z nabídky "Sport". Vyberte záznam, který chcete smazat a stiskněte tlačítko "Select". Záznam bude odstraněn.

### <span id="page-36-0"></span>**Kapitola 10.**

### <span id="page-36-1"></span>**Nastavení** "Settings"

Tato kapitola popisuje jak upravit nastavení MP3 přehrávače SanDisk Clip Sport Go.

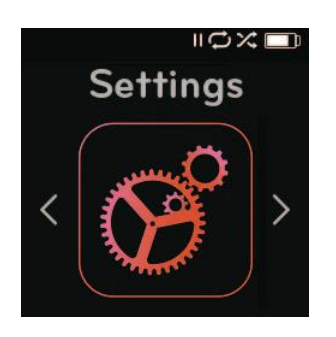

MP3 přehrávač SanDisk Clip Sport Go má několik nastavení, která Vám umožní nastavit poslech podle Vašich preferencí.

### <span id="page-36-2"></span>**Nastavení Systému "System Settings"**

Pro změnu nastavení:

- 1. V hlavním menu "Main menu" vyberte položku "Settings".
- 2. Dále pak "System Settings".
- 3. Na výběr jsou následující položky:
	- · "Backlight" Podsvícení displeje
	- $\bullet$  "Brightness" jas displeje
	- $\bullet$  "Power Saver" úsporný režim
	- · "Sleep" automatické uspání
	- "Customize" osobní nastavení hlavního menu
	- · "Menu Looping" styl procházení menu
	- "Equalizer" ekvalizér
	- "Replay Gain" automatická regulace hlasitosti
	- "Language" jazyk
	- "Volume" hlasitost
	- $\bullet$  "Info"
	- "Format"
	- "Restore"

### <span id="page-37-0"></span>**"Backlight" – podsvícení displeje**

Nastavení doby, po jakou bude svítit podsvícení displeje od poslední aktivity. Podsvícení lze kdykoliv zapnout stiskem libovolného tlačítka.

- 1. Vyberte "Backlight"
- 2. Tlačítky "Previous" / "Forward" vyberte čas: 15-90 vteřin.

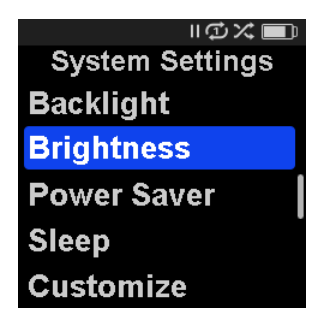

### <span id="page-37-1"></span>**"Brightness" – jas displeje**

Nastavení jasu displeje pro optimální podmínky v různých světelných podmínkách.

- 1. Vyberte "Brightness"
- 2. Tlačítky "Previous" / "Forward" vyberte jas: 20-100%.
- 3. Tlačítkem "Select" potvrďte.

### <span id="page-37-2"></span>**"Power Saver" – úsporný režim**

Nastavení doby, po které se přehrávač automaticky vypne, pokud není aktivní.

- 1. Vyberte "Power Saver"
- 2. Tlačítky "Previous" / "Forward" nastavte čas: "None"-120 minut. Je li vybrána možnost "None", přehrávač se sám nevypne.
- 3. Tlačítkem "Select" potvrďte.

### <span id="page-37-3"></span>**"Sleep" – automatické vypnutí během přehrávání**

Nastavení doby, po jaké se přehrávač sám vypne během přehrávání.

- 1. Vyberte "Sleep"
- 2. Tlačítky "Previous" / "Forward" nastavte čas: "None"-120 minut. Je li vybrána možnost "None", přehrávač se sám nevypne.
- 3. Tlačítkem "Select" potvrďte.

### <span id="page-38-0"></span>**"Customize"**

Nastavení položek v Hlavním menu "Main Menu":

- 1. Vyberte "Customize"
- 2. Vyberte název položky, kterou chcete odstranit.
- 3. Tlačítkem "Select" zvolte On/Off (Zapnuto/Vypnuto).
- 4. Stisknutím tlačítka "Back" se vraťte do předchozího menu.

### <span id="page-38-1"></span>**"Menu Looping" – nastavení menu**

Nastavení chování menu: cyklický seznam / konečný seznam.

- 1. Vyberte "Menu Looping"
- 2. Tlačítkem "Select" zvolte On/Off (Zapnuto/Vypnuto).

### <span id="page-38-2"></span>**"Equalizer" – ekvalizér**

Menu umožňující nastavení ekvalizéru – pro přizpůsobení poslechu danému žánru.

- 1. Vyberte "Equalizer"
- 2. Tlačítky Up / Down zvolte požadovaný žánr.
- 3. Tlačítkem "Select" potvrďte volbu.

### <span id="page-38-3"></span>**"Replay Gain" – automatické nastavení hlasitosti**

Tato možnost umožní nastavit jednotnou úroveň hlasitosti přehrávání bez ohledu na rozdíly mezi jednotlivými skladbami. Tato možnost je vhodná zejména při náhodných výběrech, kdy jednotlivá alba / skladby mohou mít různé úrovně hlasitosti.

**TIP:** Evropští uživatelé by měli dbát nařízení a zákonů Evropské Unie, týkajících se omezení hlasitosti.

- 1. Vyberte "Replay Gain"
- 2. Vyberte "Mode" a pomocí tlačítka "Select" přepínejte mezi Skladbami, Alby a Vypnuto (Songs / Albums / Off)
- 3. Vyberte "Pre-Gain" a stiskněte tlačítko "Select". Nastavte úroveň kompenzace "střední hlasitosti" v decibelech (dB)

TIP: Pro více informací navštivte: [https://kb.sandisk.com/app/answers/detail/a\\_id/21140/](https://kb.sandisk.com/app/answers/detail/a_id/21140/)

### <span id="page-38-4"></span>**"Language" – jazyk**

Menu umožňující výběr jazyka.

- 1. Vyberte "Language"
- 2. Tlačítky Up / Down zvolte požadovaný Jazyk.
- 3. Tlačítkem "Select" potvrďte volbu.

### <span id="page-39-0"></span>**"Info" – informace o přehrávači**

Menu zobrazí informace o přehrávači: verze Firmware, celková dostupná / volná paměť, počet skladeb, stav baterie.

- 1. Vyberte "Info"
- 2. Tlačítky Up / Down procházejte zobrazené informace.

### <span id="page-39-1"></span>**"Format" – vymazání paměti**

! Menu umožňující vymazání veškerých skladeb. Nevratně smaže veškerá data z paměti přehrávače. Zálohujte si Vaše soubory před vymazáním.

- 1. Vyberte "Format"
- 2. Vyberte Interní / Externí / All vše.
- 3. Volbu provádíte Yes –Ano, No Ne.
- 4. Tlačítkem "Select" potvrďte volbu. Tlačítkem Back se vraťte do předchozího menu.

### <span id="page-39-2"></span>**"Restore" – obnova továrního nastavení**

! Menu umožňující návrat do továrního nastavení – vymaže veškerá nastavení.

- 1. Vyberte "Restore"
- 2. Volbu provádíte Yes –Ano, No Ne.
- 3. Tlačítkem "Select" potvrďte volbu. Tlačítkem Back se vraťte do předchozího menu.

### <span id="page-39-3"></span>**"Music Options" – nastavení přehrávání**

- 1. Vyberte "Music Options"
- 2. Zvolte mezi režimy "Shuffle" náhodný a "Repeat" opakování.

### <span id="page-39-4"></span>**"Shuffle" – náhodný výběr**

- 1. Vyberte "Shuffle"
- 2. Volbu provádíte "Shuffle On" náhodný výběr zapnut, a "Shuffle Off" náhodný výběr vypnut.

TIP: Je-li zapnut režim náhodného výběru, budete pomocí tlačítek "Forward" a "Previous" náhodně přeskakovat mezi skladbami.

### <span id="page-39-5"></span>**"Repeat" – opakování skladby**

- 1. Vyberte "Repeat"
- 2. Volbu provádíte "Off" skladby se nebudou opakovat, "Song" Opakování aktuální skladby a "All" – opakování všech skladeb.

TIP: Během přehrávání hudby je možné se do menu nastavení "Options Menu" dostat stisknutím tlačítka "Options". Možnosti v menu: Přidání skladby do "GoListu", vyjmutí skladby z "GoListu", nastavení opakování skladby, nastavení náhodného výběru, nastavení ekvalizéru, výmaz skladeb, zobrazení informací o skladbě. Více viz kapitola 4.

### <span id="page-40-0"></span>**"Radio Options" – nastavení rádia**

- 1. V Hlavním menu "Main Menu" vyberte "Radio Options"
- 2. Můžete:
	- a. Vymazat všechny uložené stanice "Delete All Presets"
	- b. Nastavit režim poslechu "FM Mode"

### <span id="page-40-1"></span>**Vymazaní uložených stanic**

Tato volba vymaže seznam uložených stanic.

- 1. Vyberte možnost "Delete All Presets"
- 2. Volbu provádíte Yes –Ano, No Ne.
- 3. Tlačítkem "Select" potvrďte volbu. Tlačítkem Back se vraťte do předchozího menu.

#### <span id="page-40-2"></span>**"FM Mode"**

Tato volba umožňuje přepnout režim mono/stereo poslechu.

- 1. Vyberte možnost "FM Mode"
- 2. Volbu provádíte Stereo, Mono.
- 3. Tlačítkem "Select" potvrďte volbu. Tlačítkem Back se vraťte do předchozího menu.

### <span id="page-41-0"></span>**Kapitola 11.**

### <span id="page-41-1"></span>**Servis a podpora**

#### <span id="page-41-2"></span>**Zákaznická podpora**

Více informací v Angličtině můžete nalézt na stránkách výrobce kb.sandisk.com a na [www.sandisk.com/support](http://www.sandisk.com/support)

Více informací a produktovou podporu pro ČR zajišťuje: HAMA spol. s r.o. Kšírova 150, 619 00 BRNO Telefon +420 543 538 134 [www.hama.cz](http://www.hama.cz/)

Toto zařízení vyhovuje části 15 pravidel FCC: Provoz podléhá splnění následujících dvou podmínek:

- 1. Toto zařízení nesmí způsobovat škodlivé rušení a
- 2. Toto zařízení musí přijmout jakákoli přijatá rušení, včetně rušení, které mohou způsobit nežádoucí provoz.

Toto zařízení bylo testováno tak, aby vyhovovalo omezením pro a Digitální zařízení třídy B podle části 15 pravidel FCC. Tyto limity jsou navrženy tak, aby chránily proti rušivé instalaci. Toto zařízení generuje, používá a může vyzařovat vysokofrekvenční energii a pokud není instalováno a používáno v souladu s pokyny, může způsobit škodlivé rušení rádiové komunikace. Neexistuje však žádná záruka, že v určité instalaci nedojde k rušení. Pokud toto zařízení způsobuje

rušení příjmu rozhlasového nebo televizního vysílání, které lze zjistit vypnutím a zapnutím zařízení, doporučujeme uživateli pokusit se odstranit rušení jedním nebo více z následujících opatření:

- 3. Zvyšte odstup mezi zařízením a přijímačem.
- 4. Přepojte zařízení do jiné zásuvky než přijímač, ideálně na jiný okruh.
- 5. Obraťte se na prodejce nebo zkušeného radio / televizního technika.

Další informace týkající se dodržování předpisů FCC naleznete na adrese: [https://kb.sandisk.com/app/answers/detail/a\\_id/16878/](https://kb.sandisk.com/app/answers/detail/a_id/16878/)

### <span id="page-42-0"></span>**OZNÁMENÍ O DUŠEVNÍM VLASTNICTVÍ TŘETÍMI STRANAMI**

Tento produkt je chráněn určitými právy duševního vlastnictví společnosti Microsoft Corporation. Používání nebo distribuce takové technologie mimo tento produkt je zakázáno bez licence společnosti Microsoft nebo autorizované dceřiné společnosti společnosti Microsoft.

Poskytovatelé obsahu používají technologii správy digitálních práv pro Windows Media obsaženou v tomto zařízení ("WM-DRM"), která chrání integritu jejich obsahu ("zabezpečený obsah"), takže jejich duševní vlastnictví, včetně autorských práv, v takovém obsahu není zneužitím. Toto zařízení používá software WM-DRM k přehrávání zabezpečeného obsahu ("software WM-DRM"). Pokud byla v tomto zařízení zabezpečení softwaru WM-DRM ohrožena, mohou majitelé zabezpečeného obsahu ("vlastníci zabezpečeného obsahu") požádat společnost Microsoft, aby zrušila práva softwaru WM-DRM na získání nových licencí ke kopírování, zobrazení a / nebo přehrávání Zabezpečený obsah. Zrušení nezmění schopnost softwaru WM-DRM přehrávat nechráněný obsah. Seznam zrušeného softwaru WM-DRM je odeslán do vašeho zařízení při každém stažení licence pro zabezpečený obsah z Internetu nebo z počítače. Společnost Microsoft může ve spojení s touto licencí také stáhnout seznamy zrušení do vašeho zařízení jménem vlastníků zabezpečeného obsahu.

TENTO PRODUKT JE LICENCOVÁN V RÁMCI LICENCE PORTFÓLIE MPEG-4 VIZUÁLNÍ PATENTOVÉ SLUŽBY PRO OSOBNÍ A NEKOMERČNÍ POUŽÍVÁNÍ SPOTŘEBITELE PRO (i) KÓDOVÁNÍ VIDEA V SOULADU S VIZUÁLNÍM STANDARDEM MPEG-4 ("MPEG-4 VIDEO") A / NEBO (ii) dekódování videa ve formátu MPEG-4, které bylo kódováno spotřebitelem zapojeným do osobní a neobchodní činnosti a / nebo získané od poskytovatele videí, který společnost MPEG LA poskytuje licenci MPEG-4 VIDEO. LICENCE NEPOSKYTUJE ANI NEPOSKYTUJE JAKÉKOLI JINÉ POUŽITÍ. DALŠÍ INFORMACE, VČETNĚ TÝKAJÍCÍCH SE PROPAGAČNÍCH, VNITŘNÍCH A OBCHODNÍCH POUŽITÍ A LICENCIÍ, MŮŽE BÝT ZÍSKANÝ Z MPEGLA, LLC.

Více viz [HTTP://WWW.MPEGLA.COM](http://www.mpegla.com/)

Technologie kódování zvuku MPEG Layer-3 licencovaná společností Fraunhofer IIS a Thompson.